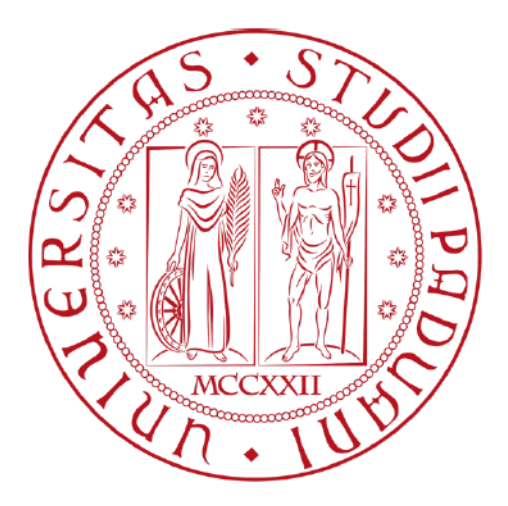

# UNIVERSITÀ DEGLI STUDI DI PADOVA

### DIPARTIMENTO DI TECNICA E GESTIONE DEI SISTEMI INDUSTRIALI

Corso di laurea triennale

in Ingegneria Gestionale

# USO DEL SOFWARE ANYLOGIC PER LA SIMULAZIONE DEL PROCESSO DI ASSEMBLAGGIO DI UN OCCHIALE

Relatore:

Prof.ssa Finco Serena

Laureanda: Caltana Vittoria

ANNO ACCADEMICO 2021-2022

## **SOMMARIO**

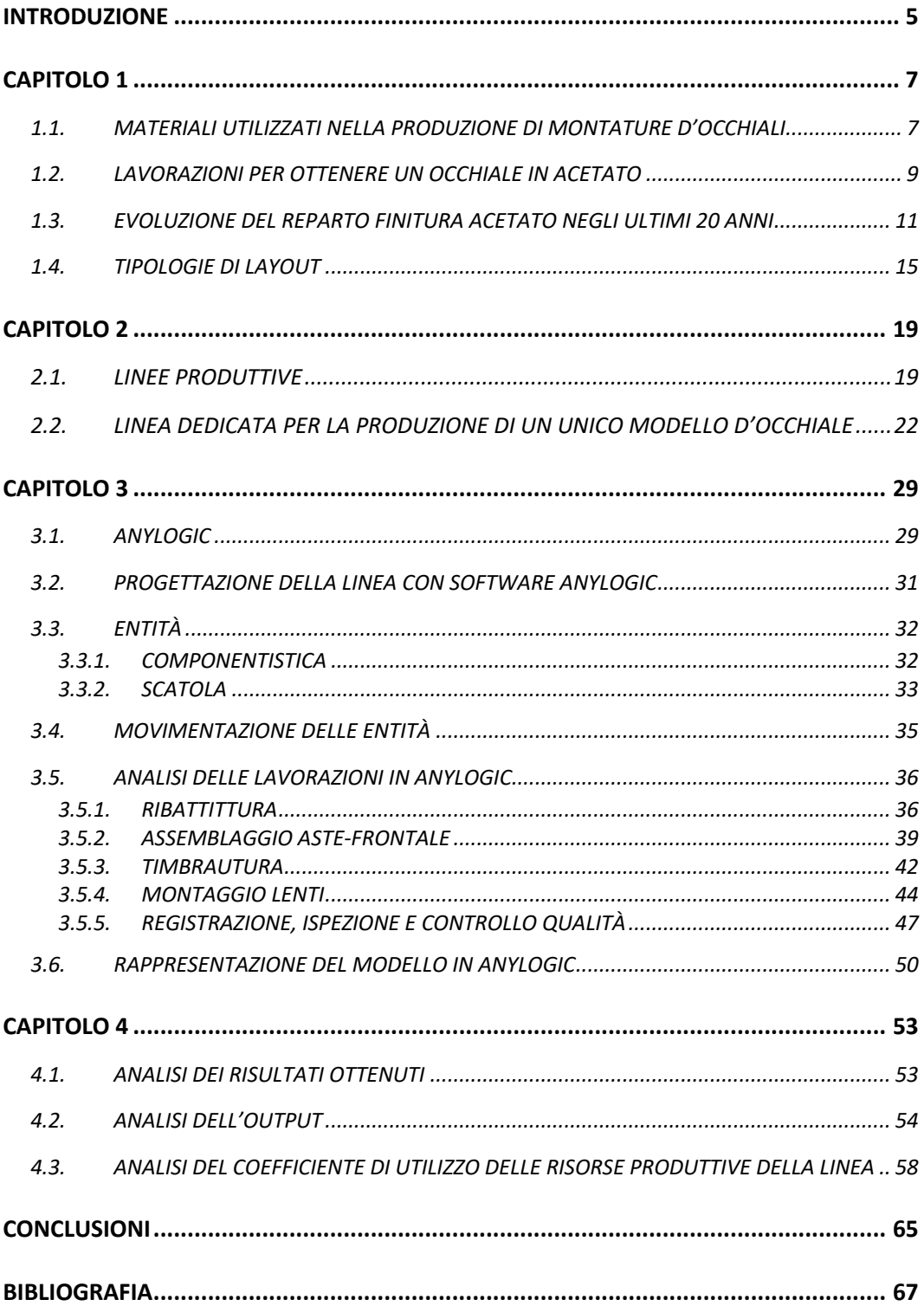

#### **INTRODUZIONE**

L'occhiale, tipicamente costituito da una montatura e da due lenti, è considerato da sempre un valido strumento atto a correggere alterazioni della vista, risultando inoltre utile alla protezione degli occhi.

Col passare degli anni, la diffusione di immagini di personaggi influenti del mondo dello spettacolo, della moda e della cultura, che indossano occhiali da vista o da sole, hanno inciso in maniera determinante la percezione estetica di questi sul viso delle persone.

Oggigiorno l'occhiale è considerato a tutti gli effetti un'espressione di stile e personalità, non più una "protesi da vista", ma bensì un accessorio tra i più importanti, tanto che la maggior parte delle case di moda presentano ad ogni collezione anche delle linee di occhiali che anch'esse cambiano con il tramutare del gusto e delle esigenze del momento. La ricerca di nuovi materiali, associati a nuove tecnologie e design, fa degli occhiali italiani un primato mondiale, il tutto vien supportato dalla presenza del distretto dell'occhialeria presente proprio nel territorio bellunese.

In questo elaborato di tesi triennale si andrà dapprima ad eseguire una panoramica generale sulla produzione di un occhiale in acetato, focalizzandosi poi sul reparto conclusivo di finitura. In quest'ultimo si andrà a modellare, mediante il software AnyLogic, una linea di assemblaggio d'occhiale; da questa si andranno a ricavare i valori di utilizzo di ogni singolo stadio produttivo e il dato di output all'uscita della linea durante un generico turno di 8 ore di lavoro.

### **CAPITOLO 1**

# **1.1. MATERIALI UTILIZZATI NELLA PRODUZIONE DI MONTATURE D'OCCHIALI**

Le due principali tipologie di materiali utilizzate per realizzare montature d'occhiali sono:

- Acetato;
- Metallo.

L'**acetato di cellulosa** è il materiale plastico più utilizzato per la produzione di montature vista e sole. Per ottenerlo dapprima si estrae la parte più pura della cellulosa presente negli alberi e cascami di cotone e successivamente la si trattata con Anidride Acetica trasformandola in polvere di Acetato di Cellulosa; quest'ultima viene mescolata con plastificanti<sup>1</sup>, agenti coloranti (coloranti e pigmenti) e stabilizzanti alla luce e al colore aggiunti in piccola quantità secondo necessità. Si ottengono così delle lastre di acetato che possono assumere una vasta gamma di colori, trame, motivi e spessori differenti. In aggiunta, altre caratteristiche come duttilità, resistenza, flessibilità e basso costo di lavorazione fanno di questo materiale un ottimo strumento per realizzare modelli dalle molteplici colorazioni e varianti, mantenendo un costo produttivo economico. Una carenza di questa tecnologia è legata al processo di "invecchiamento" che tende a subire l'occhiale in materiale plastico nel corso del tempo tale da deformarlo.

Le montature in acetato di cellulosa possono essere realizzate con due diversi procedimenti:

- è possibile ottenere un'occhiale resistente e stabile andando a tagliare i fogli di acetato mediante pantografi;
- è possibile ottenere un'occhiale a prezzo di produzione molto vantaggioso ed in elevato numero produttivo, utilizzando la forma granulare dell'acetato (tecnologia utilizzata anche per altre tipologie di polimeri), questa miscela plastica viene liquefatta ad alte temperature e stampata ad iniezione all'interno di appositi stampi.

<sup>1</sup> **Plastificanti** sono sostanze atte a conferire la desiderata lavorabilità a caldo, la flessibilità e la tenacità

Nella produzione d'occhiali sono largamente impiegati anche i **materiali metallici**, questi possiedono importanti qualità quali, l'esser infrangibili e l'avere un'ottima resistenza agli urti. Questi vantaggi comportano una maggior durata negli anni ed un peso specifico molto più leggero a confronto delle montature in acetato.

Di contro, richiedono lavorazioni a temperature assai elevate ed è molto difficile applicarvi colorazioni e trattamenti particolari per rendere più originale la montatura, che quindi normalmente presenta linee più semplici ed essenziali.

Un altro svantaggio è legato alla sua realizzazione, infatti per ottenere le leghe metalliche adatte alla lavorazione degli occhiali si deve spesso ricorrere al **nichel**, elemento responsabile di numerose allergie cutanee.

Per ovviare a questo inconveniente, si sta diffondendo sempre più l'utilizzo del **titanio,** un metallo al 100% ipoallergenico che non contiene nichel, caratterizzato dall'essere estremamente resistente, flessibile, leggero e che non arrugginisce.

Gli svantaggi dell'utilizzo del titanio sono legati al fatto che trattasi di un metallo molto costoso, difficile da saldare e da colorare.

Un altro metallo usualmente utilizzato nelle montature per occhiali è l'**acciaio inossidabile**; è composto principalmente da ferro, con una miscela di nichel, manganese e cromo, ed è estremamente brillante consentendo così di realizzare **montature per gli occhiali sottili e robuste**, con una forte resistenza alla corrosione.

Come gli altri metalli, anche la realizzazione di montature in acciaio inossidabile, richiede un complicato processo di saldatura che permette però di ottenere aste particolarmente elastiche.

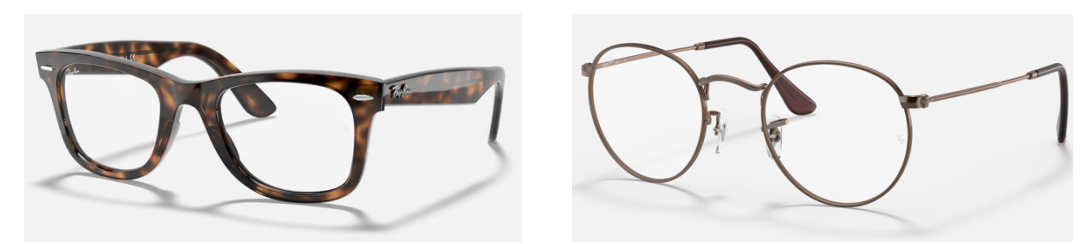

 *Figura 1.1 Montatura in acetato di cellulosa Figura 1.2 Montatura in metallo* 

#### **1.2. LAVORAZIONI PER OTTENERE UN OCCHIALE IN ACETATO**

Per ottenere un occhiale in acetato si procede realizzando in maniera distinta il frontale e le due aste, queste verranno assemblate nel processo di finitura.

#### **PRODUZIONE DEL FRONTALE**

- Le grandi lastre di acetato vengono inizialmente tagliate secondo specifiche del frontale che si vuol realizzare e successivamente vien eseguito un incollaggio, trattamento atto a modificare gli spessori e l'estetica del pezzo grezzo, così da poterci ricavare il naso.
- In seguito, tramite l'uso di macchine pantografo CNC, si andranno ad eseguire:
	- o Lavorazioni di sgrossatura per ottenere il semilavorato *(Figura 1.3)*;
	- o Lavorazioni interne per realizzare la sede della lente ed il suo canalino;
	- o Lavorazioni esterne in cui verrà data la forma definitiva al frontale e verrà creata la sede della cerniera.

Si procederà poi all'inserimento del funghetto (cerniera) per poi passare alla fase di sagomatura, fresatura e l'integrazione di eventuali guarnizioni. La lavorazione successiva è la burattatura, ossia il trattamento che contraddistingue le montature in acetato, questo prevede che le superfici grezze di frontali e aste passino da tal aspetto ad uno brillante e lucente. Tal processo viene eseguito in botti di legno per la durata di alcuni giorni con l'impiego di diversi materiali abrasivi e paste lucidanti, questi andranno gradualmente a sgrossare, levigare, rendere lucide e brillanti le superfici.

Al termine, ciascun frontale verrà minuziosamente controllato e verrà inviato al reparto finitura.

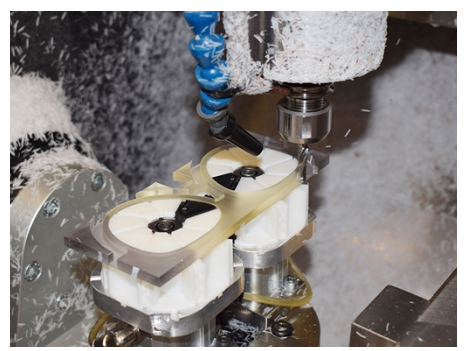

*Figura 1.3 Lavorazione di sgrossatura del frontale eseguita con pantografo CNC*

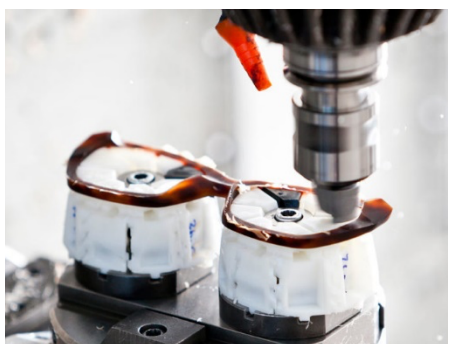

*Figura 1.4 Lavorazione interne del frontale eseguite con pantografo CNC* 

#### • **PRODUZIONE DELLE ASTE**

Le grandi lastre di acetato vengono dapprima tagliate secondo specifiche misure delle aste che si vogliono realizzare, seguiranno poi lavorazioni al pantografo CNC volte ad ottenere il semilavorato dell'asta.

Si andrà poi a compiere l'animatura delle aste, ossia l'inserimento dell'anima di metallo all'interno delle aste in acetato tramite l'uso di una macchina specializzata che, riscaldando il metallo, lo porta ad una temperatura consona a garantirne il perfetto inserimento nell'acetato.

Successivamente si procede con le fasi di sagomatura, fresatura ed inserimento di eventuali guarnizioni.

Segue la burattatura, che come precedentemente detto, consentirà di ottenere superfici lucide andando a rimuovere possibili imperfezioni.

Al termine, ciascun'asta verrà minuziosamente controllata ed inviata al processo di piegatura; tale operazione andrà a deformare plasticamente la parte terminale dell'asta consentendo, una volta montata al frontale, la possibilità di esser indossata. Le aste infine verranno indirizzate al reparto finitura per esser assemblate al frontale.

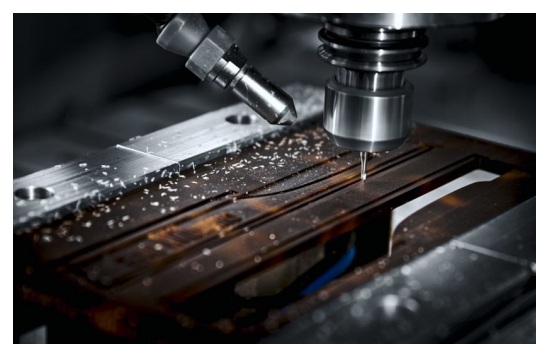

*Figura 1.6 Lavorazione di pantografatura delle aste Figura 1.7 Asta con anima metallica ben visibile*

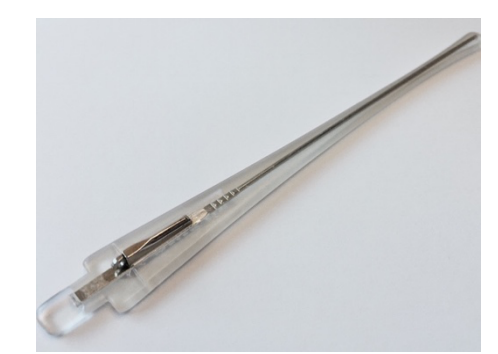

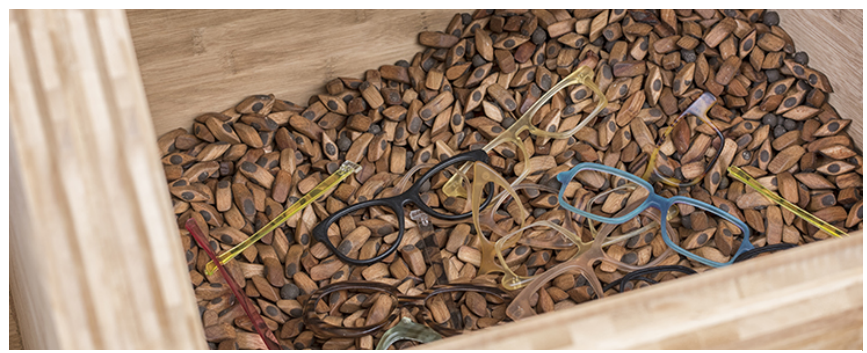

*Figura 1.8 burattatura*

# **1.3. EVOLUZIONE DEL REPARTO FINITURA ACETATO NEGLI ULTIMI 20 ANNI**

Nel reparto finitura l'occhiale è quasi in dirittura d'arrivo, qui il prodotto viene ultimato. La finalità primaria di quest'area è stabilire un processo produttivo flessibile e puntuale, capace di adattarsi sempre più al mercato così da riuscire a soddisfare il cliente. La finitura si delinea come un'area fortemente artigianale dove il prodotto viene davvero costruito attraverso le "mani" degli operatori.

Fino ad una ventina di anni fa l'attività della finitura era organizzata a banchetti monoposto, postazioni singole dove ogni operatore svolgeva il proprio lavoro. I banchetti presentavano una forte specializzazione delle persone correlata ad una qualità eccellente delle prestazioni individuali ma, di contro, era caratterizzata da una gestione del materiale molto articolata e complessa da organizzare, con alti tempi di attraversamento del prodotto. Ci si rese conto che era necessario un cambiamento mirato a mantenere i punti di forza dei banchetti, ottimizzando i tempi di produzione.

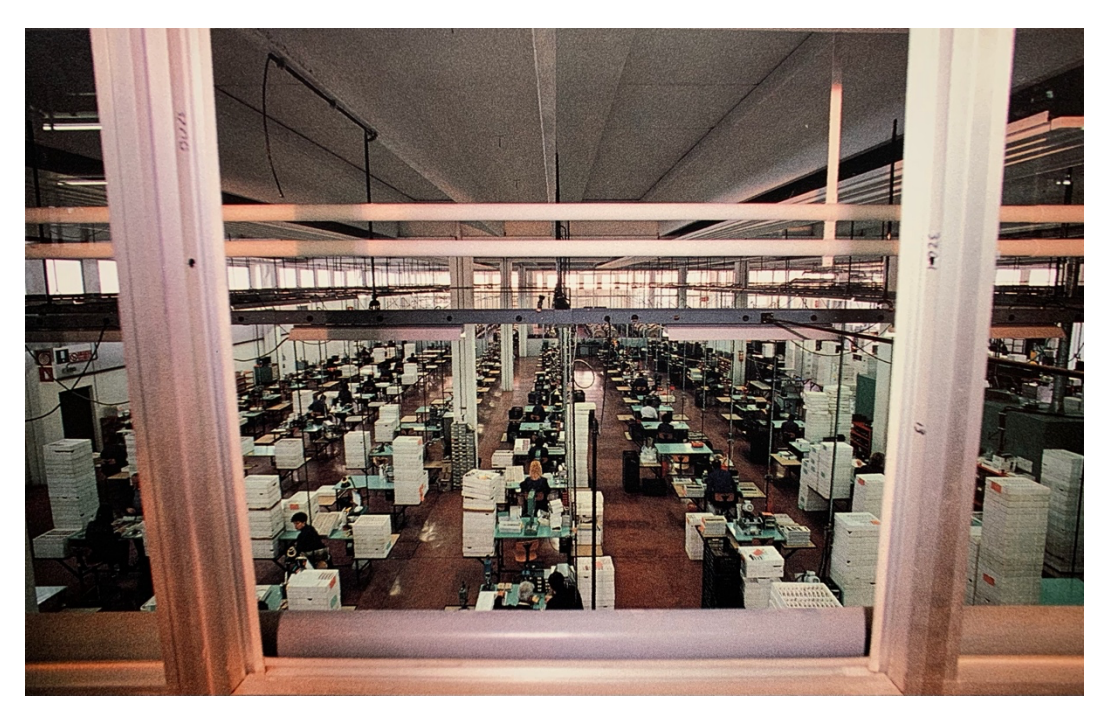

*Figura 1.8 Vista del reparto finitura disposto in banchetti monoposto ("Un uomo che vede lontano" 1991)*

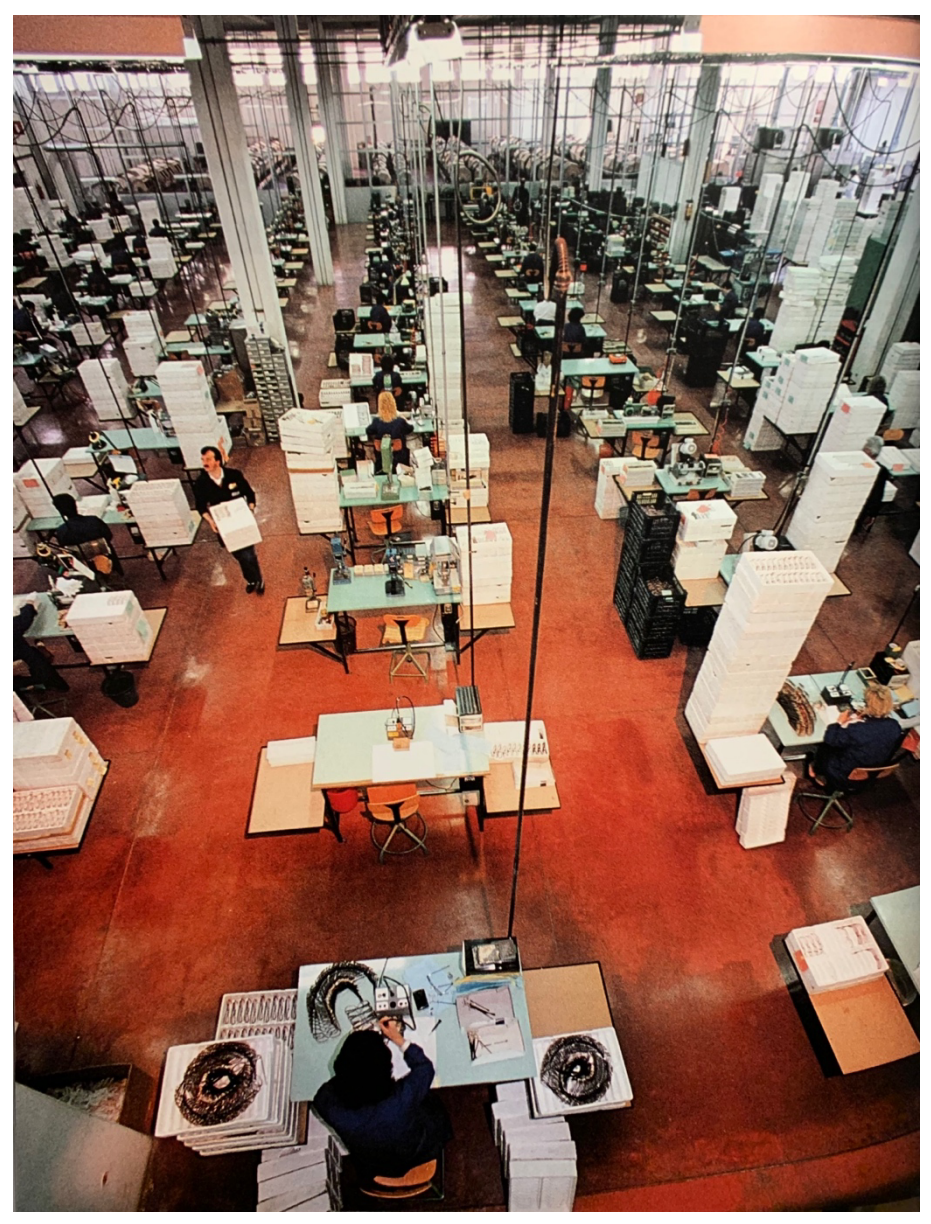

*Figura 1.9 Vista del reparto finitura disposto in banchetti monoposto ("Un uomo che vede lontano" 1991)*

I banchetti furono così sostituiti dalle linee, postazioni lunghe ed articolate dove il passaggio di testimone delle operazioni produttive portava alla realizzazione del prodotto finito, svolgendovi tutti i passaggi necessari. Con l'adozione di questo nuovo layout, la finitura ha raggiunto ottimi livelli di efficienza ed efficacia gestendo un tempo di attraversamento prossimo ad un giorno contro i quasi tre del passato.

Su ciascuna linea lavorano dai 6 ai 12 operatori a seconda della complessità del prodotto da realizzare. Per gestire al meglio la varietà produttiva richiesta, si è deciso di raggruppare in famiglie i modelli d'occhiale che presentavano lavorazioni di finitura e assemblaggio simili. Queste venivano destinate a determinate celle di lavoro, così da

garantire la riduzione dei tempi e dei costi di attrezzaggio tra un lotto ed un altro. Oltre a questa tipologia di disposizione, nel reparto finitura era possibile trovare linee dedicate esclusivamente a modelli best-seller, caratterizzati cioè da una domanda costante. In questo caso non vi erano modifiche nella sequenza di lavorazione in quanto il modello da produrre era sempre lo stesso e si differenziava solo per il quantitativo ed il colore del lotto in esame.

Intorno al 2017 ci si accorse che le linee iniziavano a presentare limiti organizzativi/gestionali/produttivi che dovevano esser affrontati radicalmente poiché il *mercato richiedeva sempre più un cambio mix della modellistica, con collezioni tecnicamente più complesse accompagnate dalla crescente problematica dei lotti via via più piccoli*. Tutto ciò richiedeva dunque una maggior flessibilità pur mantenendo la consueta qualità ed efficacia produttiva.

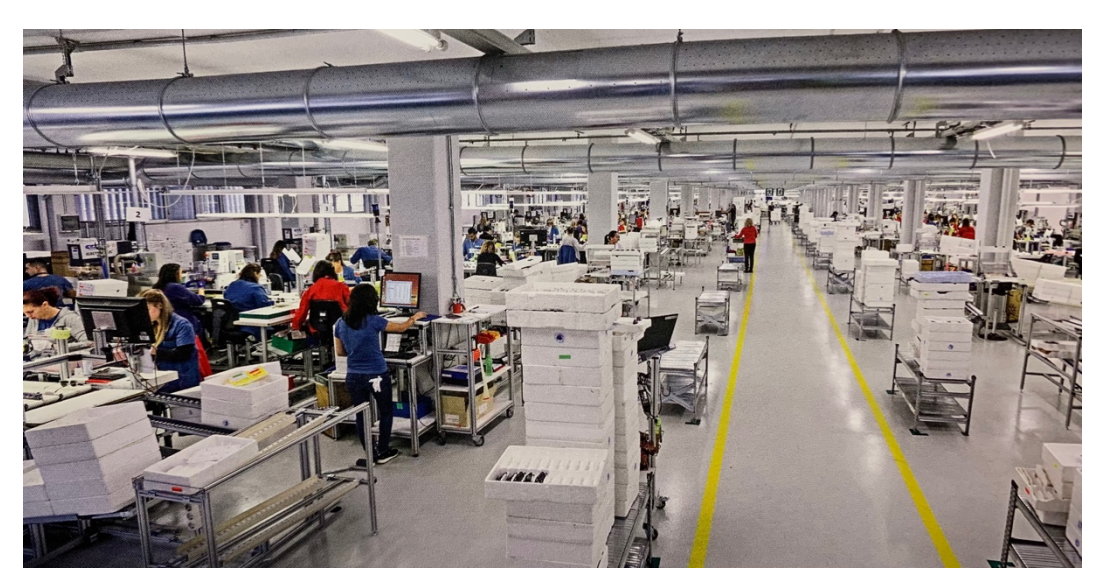

*Figura 1.10 Vista del reparto finitura disposto in linee (L'asta la vista n.23)*

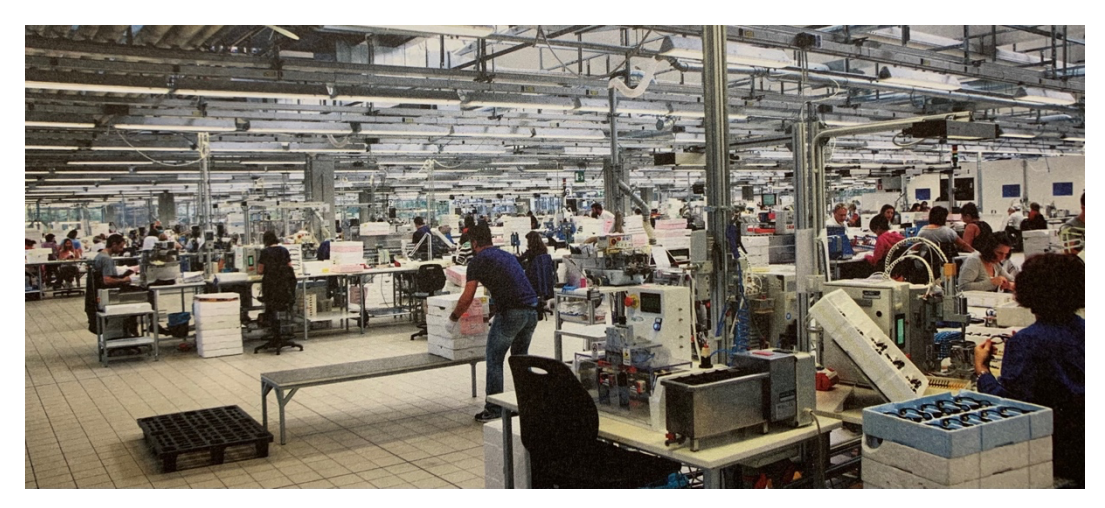

*Figura 1.11 Vista del reparto finitura disposto in linee (L'asta la vista n.26)*

Le linee produttive lunghe che, come detto, includevano molte operazioni in sequenza, si sono trasformate completamente riorganizzandosi in team più piccoli proprio per garantire la flessibilità richiesta. Nel reparto finitura acetato le linee lunghe sono state quindi disgregate in 2 sezioni principali: MON 1 e MON 2.

Nel MON1 le celle risultano esser composte dalle operazioni di preparazione, intestatura, montaggio ed assemblaggio dell'occhiale e vengono svolte da 2 operatori.

Nel MON2 le celle risultano esser composte dalle operazioni di timbratura, registrazione e controllo, queste vengono svolte da 1 solo operatore.

Nonostante questa divisione, ad oggi, si è voluta mantenere un'area del reparto destinata ad operazioni di finitura ed assemblaggio per quei prodotti best-seller la cui richiesta è pressoché invariata, dove quindi si è conservato un layout per prodotto.

#### **1.4. TIPOLOGIE DI LAYOUT**

Con il termine layout si è soliti definire la disposizione planimetrica di macchinari e attrezzature appartenenti all'impianto tecnologico principale ed agli impianti di servizio correlati. La disposizione delle attività produttive all'interno di uno stabilimento industriale può differenziarsi in 3 sistemi principali:

- Layout a postazione fissa
- Layout per prodotto
- Layout per processi

L'utilizzo di tali criteri dipende dal mix produttivo e dai volumi di produzione. Raramente si adottano queste "forme pure" all'interno di stabilimenti produttivi perché si preferiscono combinazioni dei vari sistemi. Vediamoli del dettaglio:

Il layout a postazione fissa viene adottato qualora il prodotto da realizzare sia di dimensioni talmente grandi da impossibilitarne la movimentazione, si sceglie quindi un sistema in cui tutti i processi produttivi (macchinari ed operatori inclusi) ruotano attorno al prodotto lavorato. Tale sistema non è utilizzato nell'ambito dell'occhialeria ma bensì per la realizzazione di grandi costruzioni come navi, aerei, ecc.

Il layout per prodotto, inteso anche come *linea di produzione*, viene adottato qualora il volume di produzione richiesto sia molto elevato e la varietà di prodotto scarsa. Questo sistema consiste nel raggruppare le macchine in base al ciclo tecnologico del prodotto e disporre così i macchinari coinvolti nella lavorazione in modo sequenziale.

I vantaggi principali correlati all'adozione del layout per prodotto sono:

- elevata efficienza (dovuta alla semplicità del flusso produttivo)
- una minor movimentazione che comporta la riduzione dei costi di trasporto dei materiali
- riduzione del livello di WIP (dovuto al flusso continuo di materiale)
- semplificazione dei processi di controllo e gestione della produzione
- spazio ben sfruttato
- semplice formazione degli operatori (manodopera generica)
- alto sfruttamento dei macchinari
- basso tempo di attraversamento del prodotto

I principali svantaggi correlati all'adozione del layout per prodotto sono invece:

- scarsa flessibilità
- produttività legata alla macchina più lenta, che impone il takt time all'intera linea
- il guasto o set-up di una macchina può bloccare l'intera linea
- investimento elevato
- alienazione dell'operatore che esegue ripetutamente la stessa operazione.

Al giorno d'oggi le linee produttive in occhialeria sono utilizzate sempre meno perché presentano dei forti limiti a livello di flessibilità. È possibile però adottarle per modelli best-seller, consolidati negli anni e con una richiesta costante da parte del mercato. In tal sede andremo proprio ad analizzare una linea produttiva di questa tipologia.

Il layout per processi, o per reparti, viene adottato qualora la varietà di prodotto sia alta ed il volume produttivo medio-basso. Questo sistema consiste nel raggruppare le macchine in base al processo da eseguire, ogni prodotto avrà uno specifico percorso di lavorazione in base al suddetto ciclo tecnologico.

I vantaggi principali correlati all'adozione del layout per processo sono:

- elevata flessibilità ed elasticità
- investimento ridotto
- l'operatore esegue compiti diversi anche se limitati ad una piccola parte del ciclo di lavorazione
- semplicità di gestione dei guasti dei macchinari
- rapido avvio di nuove produzioni

Gli svantaggi correlati all'adozione del layout per processo sono invece:

- maggiori costi di movimentazione
- alti tempi di attraversamento del prodotto
- WIP elevato (sono presenti interruzioni e tempi morti tra un reparto e l'altro)
- necessità di magazzini intermedi (investimento)
- difficoltà nel gestire la produzione.

Il settore dell'occhialeria, essendo caratterizzato da un mix complesso di prodotti e da una domanda variabile e stagionale, adotta fortemente il layout a reparti in cui i vari centri di lavoro, composti da macchine omogenee, compiono lo stesso tipo di lavorazione. Nonostante il notevole impiego di questa disposizione, oggi risulta essere assai limitata a causa dell'elevata complessità di gestione dovuta all'aumento della varietà di prodotti, ai lotti sempre più piccoli e ad una domanda sempre più volubile.

È stato quindi necessario adottare un nuovo sistema che fosse un buon compresso tra la produzione su processo e su prodotto: viene introdotto il sistema produttivo di tipo Group Technology detto anche cellular manufacturing.

Questa disposizione consiste nell'individuare prodotti simili tra loro, che richiedono quindi lavorazioni analoghe, e raggrupparli in famiglie. Si viene così a creare una cella, ossia un raggruppamento di macchinari dedicati capace, di assorbire l'intero ciclo di lavoro di una determinata famiglia di prodotti.

I vantaggi principali correlati all'adozione del layout in celle sono:

- riduzione dei tempi e dei costi di attrezzaggio
- semplificazione della gestione di produzione
- riduzione dei tempi di trasporto
- alto livello di flessibilità e produttività

Gli svantaggi correlati all'adozione del layout per celle sono invece:

- esigenza di personale più qualificato e flessibile
- duplicazione di alcune lavorazioni e dei relativi macchinari

Oggigiorno, nel reparto di finitura, viene utilizzato proprio questo sistema ovvero, i modelli che presentano lavorazioni di finitura ed assemblaggio simili, vengono raggruppati in famiglie e destinate a determinate celle.

### **CAPITOLO 2**

#### **2.1. LINEE PRODUTTIVE**

Si andrà ora ad analizzare una linea produttiva, adottata nel reparto finitura-assemblaggio di un'occhialeria, che lavora esclusivamente montature in acetato.

I seguenti dati e le rispettive considerazioni fanno riferimento all'anno 2015 in cui il reparto finitura in esame era suddiviso in numerose e differenti linee di assemblaggio.

È possibile distinguere due differenti tipologie di linee produttive nel reparto finitura acetato:

- linea sincrona<sup>2</sup>dedicata volta a realizzare sempre lo stesso modello d'occhiale;
- linea sincrona che realizza modelli diversi ma contraddistinti da caratteristiche e lavorazioni simili (Group Technology).

In entrambi i casi il quantitativo da produrre e le specifiche relative alla realizzazione sono definite dal lotto corrispondente. Far fronte ad una produzione a lotti non è semplice, in quanto è richiesta una capacità di supervisione ed analisi molto impegnativa, atta ad assicurare qualità e tracciabilità dei singoli lotti in ogni fase del loro avanzamento. Per garantire tale efficienza e sicurezza, ci si affida ad un sistema digitalizzato che riesca a seguire e monitorare in modo integrato e dettagliato tutti i dati di ogni singolo avanzamento: dal taglio del grezzo, all'assemblaggio, al controllo qualità finale, al confezionamento giungendo infine alla spedizione.

Aspetto comune alle due tipologie di linea riguarda i componenti in entrata alla linea che risultano essere:

- Aste
- **Frontale**
- **Lenti**

<sup>2</sup> **Linea sincrona** è una linea produttiva in cui il materiale in uscita da uno stadio entra direttamente in quello successivo senza soste intermedie, gli stadi sono dipendenti tra loro (se uno si blocca, causa il blocco degli stadi successivi). La linea sincrona è vista come una successione di attività a valore aggiunto consecutive.

- Abbellitori, guarnizioni, cerniere, ecc.
- **Viti**

Tutti questi elementi arrivano dal magazzino kit che ha il compito di assemblare e creare i vari lotti<sup>3</sup>, a ciascuno di questi verrà assegnato il rispettivo cartellino<sup>4</sup> che ne descrive il contenuto nel dettaglio. In questo magazzino viene composto il platò (scatola) al cui interno viene riposta tutta la componentistica atta alla realizzazione della montatura finale; il platò dovrà quindi contenere il giusto numero di aste, frontali, lenti, a cui dovranno corrispondere le giuste viti e guarnizioni e gli eventuali abbellitori, cerniere, strass ecc. Il tutto viene poi inviato alle linee di assemblaggio finale.

Una volta giunto in linea, il cartellino descrittivo presente nel platò dovrà essere controllato a computer dal team leader, il quale verificherà che quanto descritto corrisponda al contenuto del lotto.

Per quanto concerne l'uscita dalle linee, questa procedura risulta essere uguale per entrambi le tipologie; infatti, al termine della realizzazione ed ultimazione del lotto, questo verrà trasferito al reparto controllo qualità che, a seconda del suo volume, effettuerà un'analisi campionaria per verificare che non vi siano deformità ed imperfezioni.

Altra caratteristica comune per le linee è la figura del responsabile della linea (team leader) che ha come compito principale quello di seguire l'intero processo di finitura all'interno della sua linea. Nello specifico le sue mansioni sono:

- la mattina, arrivando prima degli operatori, prepara gli ordini della giornata realizzando delle prove finite e predisponendo il lavoro per le persone del suo team;
- si occupa dell'avanzamento del lotto andando ad aggiornare il software gestionale che si occupa del monitoraggio della movimentazione dell'ordine;
- durante la giornata controlla ora dopo ora gli avanzamenti, analizzando eventuali perdite e scostamenti, mettendo in atto tutte le azioni correttive richieste. A fine pomeriggio il team leader chiude la giornata consuntivando i propri numeri

<sup>3</sup> **Produzione a lotti** consiste nel produrre un gruppo di pezzi tutti uguali che si spostano in azienda insieme. <sup>4</sup> **Cartellino** è una carta d'identità del suddetto lotto, vi sono segnate le caratteristiche del lotto, modello, volume da produrre, colore, ciclo di lavorazione, numero di pezzi scartati prima di tal momento, ecc.

produttivi, facendo un'analisi dettagliata sulle performance al fine di ottimizzare l'impostato del giorno successivo così da non ripetere eventuali errori commessi.

- Ogni giornata lavorativa parte proprio sulla base della prestazione della sera prima, dunque, l'organizzazione e la schedulazione devono ben funzionare al fine di raggiungere gli obbiettivi giornalieri;
- assicurarsi che tutte le postazioni abbiano i componenti necessari per la loro specifica lavorazione. Deve quindi avere occhio vigile per vedere eventuali mancanze e problemi, in caso di intasamenti (un esempio tipico sono il formarsi di colli di bottiglia nelle rulliere) deve provvedere a risolverli puntualmente;
- si occupa di gestire scarti e difetti riscontrati durante l'operazione di ispezione e controllo in linea, in particolare prenderà decisioni operative su come affrontare le imperfezioni, in base alla gravità ed alla quantità di pezzi danneggiati.
- esegue doppio controllo del cartellino, in particolare:
	- o alla ricezione del lotto (prima di farlo processare dalla linea) verifica che i componenti descritti nel cartellino corrispondano effettivamente ai componenti presenti nel platò;
	- o al termine del processo di finitura (prima che il lotto sia spedito al reparto controllo qualità), verifica che il modello realizzato corrisponda a quanto descritto dal cartellino.

In conclusione, è possibile notare che, nelle linee dedicate alla realizzazione di un unico modello, i lotti d'ordine si differenziano a seconda del volume da realizzare, del colore della montatura e della destinazione di mercato<sup>5</sup>, e questo implica che non vi saranno riattrezzaggi dei macchinari ed il processo risulterà esser continuo.

Invece, per quanto concerne le linee divise in group technology, i lotti si distinguono anch'essi per volume di produzione, colore e mercato, ma - a differenza delle precedenti - queste dipenderanno dal modello da processare e dalle specifiche lavorazioni che dovranno affrontare (ribattitura di differenti abbellitori, avvitatura manuale, …) tutto ciò comporta una maggiore flessibilità del personale e delle macchine, che dovranno essere riattrezzate a causa dei differenti cicli produttivi.

<sup>5</sup> La **destinazione di mercato** differenzia le montature occidentali da quelle asiatiche, quest'ultime presentano una forma dei naselli e delle aste diversa, atte ad attarsi meglio al volto orientale.

# **2.2. LINEA DEDICATA PER LA PRODUZIONE DI UN UNICO MODELLO D'OCCHIALE**

La linea dedicata, che si andrà ad analizzare da qui in avanti, presenta una disposizione planimetrica delle postazioni di lavoro e dei relativi macchinari, come rappresentato in figura 1.5. Da questa si evince in dettaglio il percorso unico che seguirà il prodotto all'interno della linea (layout trasparente).

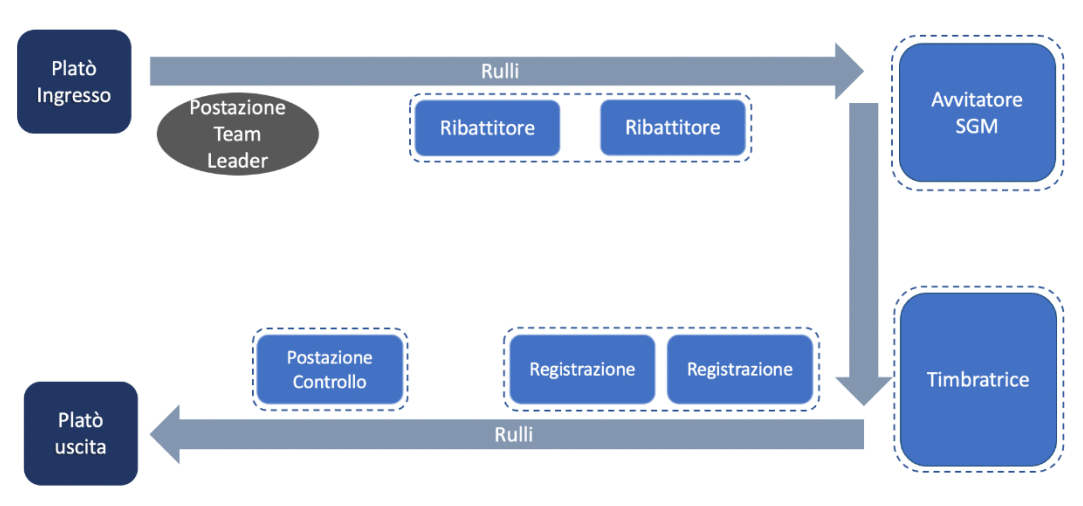

*Figura 2 Rappresentazione planimetrica della linea produttiva dedicata*

All'inizio della linea si trova la postazione "platò ingresso", qui sostano temporaneamente i platò provenienti dal magazzino kit che, prima di esser indirizzati e lavorati in linea, dovranno subire un controllo del cartellino da parte del team leader.

In particolare, il platò corrispondente alla linea dedicata in esame conterrà:

- Aste (già animate, piegate e dotate di cerniera)
- Frontale (già dotato anch'esso di cerniera)
- Lenti
- Abbellitore (logo metallico che verrà ribattuto sulla superficie esterna delle aste)
- Viti (per l'assemblaggio frontale-aste)

I sopracitati componenti verranno disposti tempestivamente dal team leader sulle specifiche rulliere e portati nelle varie postazioni di lavoro in cui verranno processati. Le 5 operazioni che caratterizzano la linea sono qui di seguito descritte:

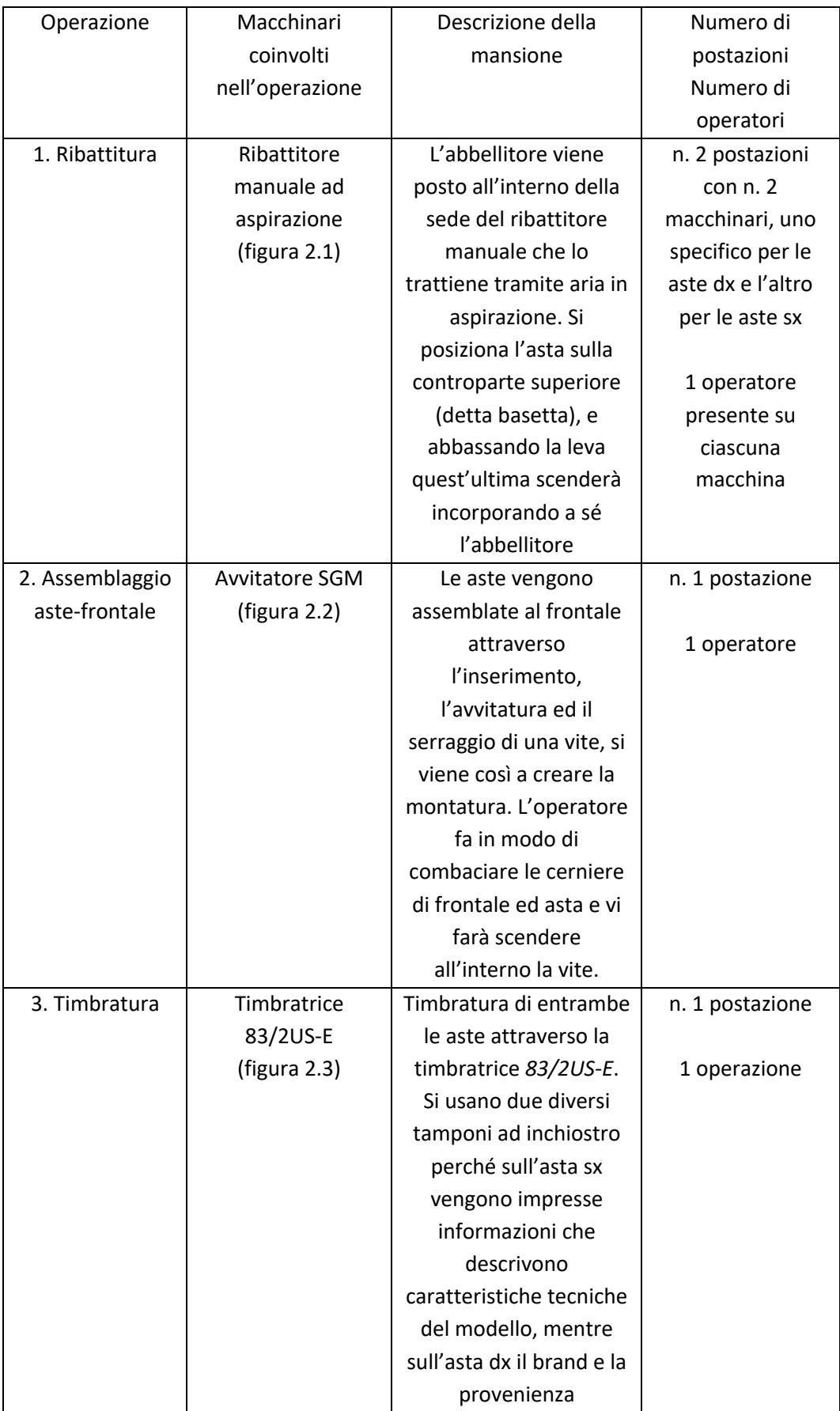

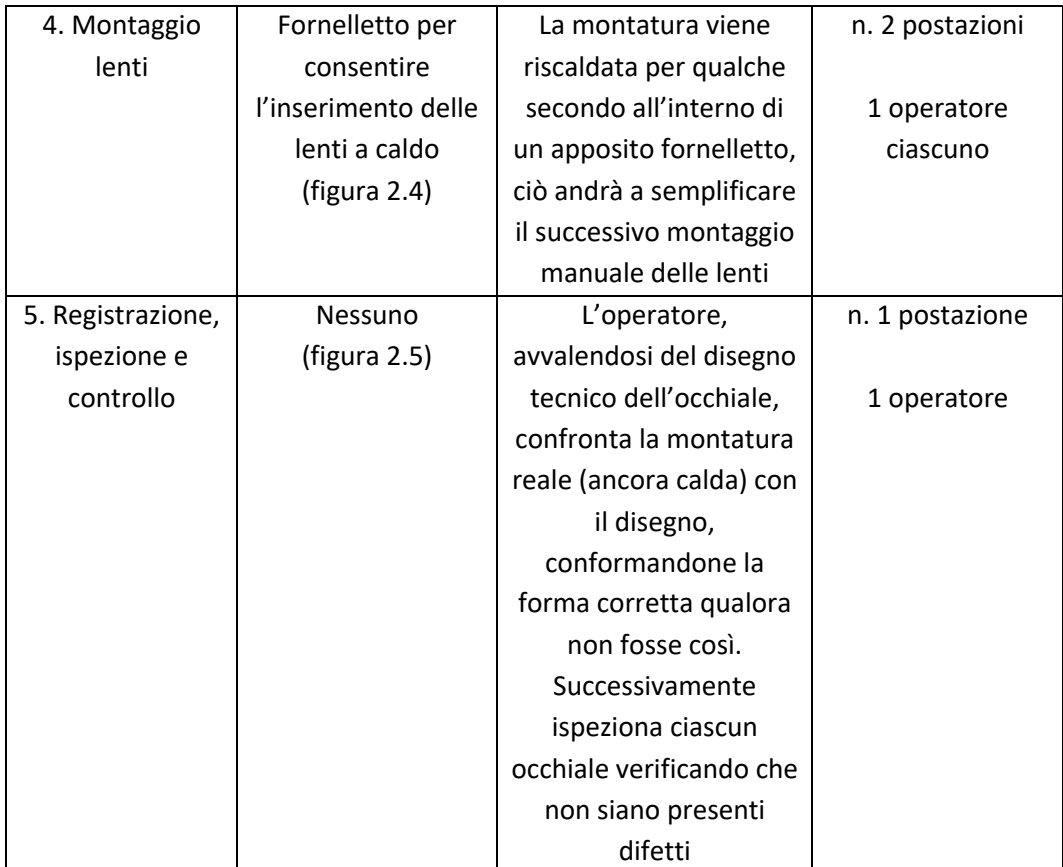

*Tabella 1. Lavorazioni della linea*

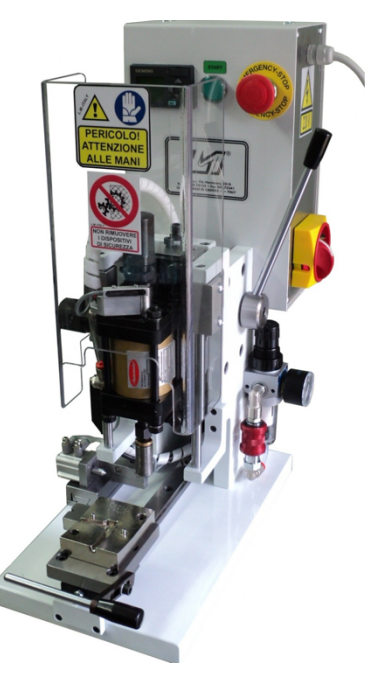

*Figura 2.1 Ribattitore manuale ad aspirazione*

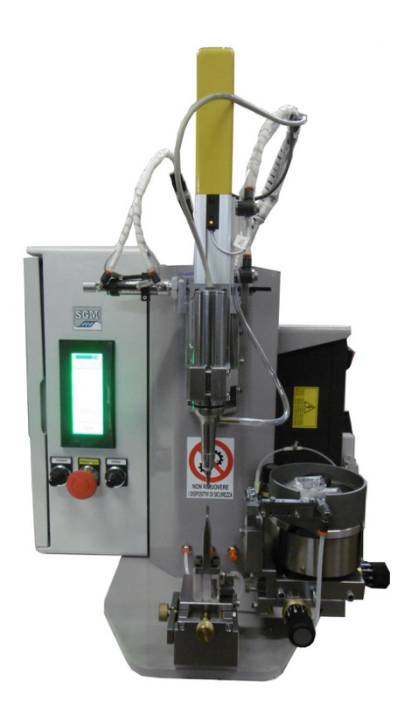

*Figura 2.2 Avvitatore SGM*

*Macchina elettropneumatica semiautomatica per il montaggio di viti su cerniere montate su aste e frontali. Per il suo utilizzo necessita unicamente del posizionamento del foro in cui la vite dovrà essere inserita nel previsto spillo di riferimento e tutte le rimanenti operazioni verranno svolte in modo automatico.*

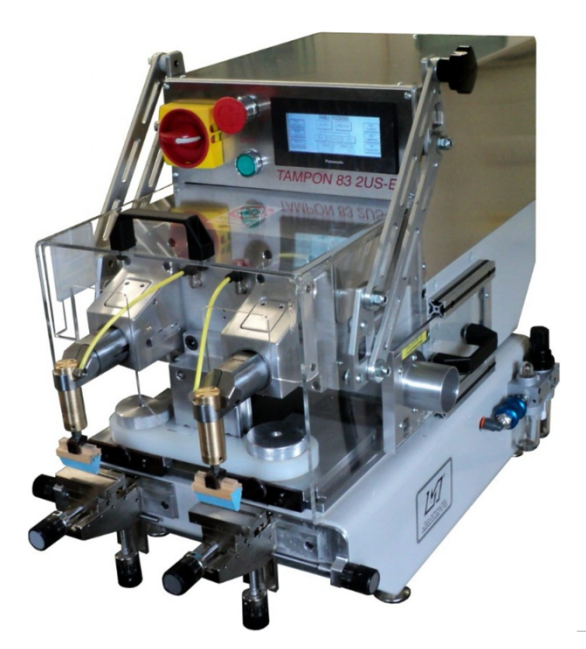

*Figura 2.3 Timbratrice 83/2US-E* 

*Macchina per la stampa a tampone dotata di due unità di stampa incorporate in una unica struttura portante, consente la siglatura delle aste destre e sinistre in una unica operazione. Macchina molto versatile che, con il doppio tampone, permette di ottenere un risparmio di tempo notevole*

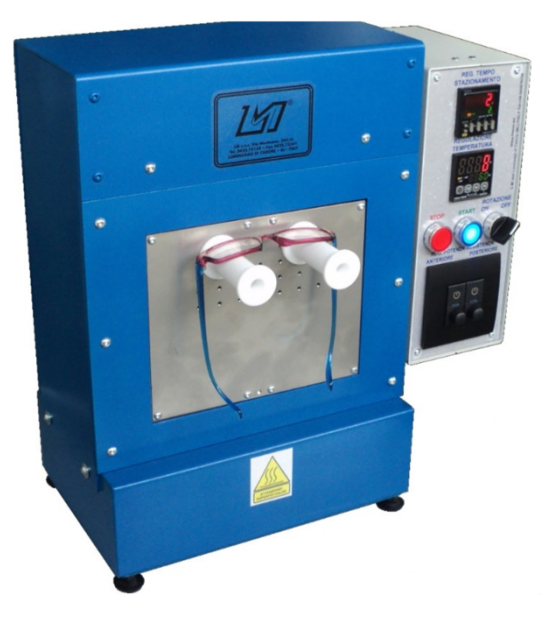

*Figura 2.4 Forno adatto al riscaldamento di montature in acetato per il montaggio delle lenti. Il meccanismo rotante su cui vien caricata la montatura consente di svolgere la lavorazione in modo regolare e continuo riducendo al massimo la dispersione del calore nella camera di riscaldamento. Il controllo elettronico della temperatura e il tempo distazionamento regolabile consentono un riscaldamento omogeneo e costante delle montature semplificando l'operazione di registratura.*

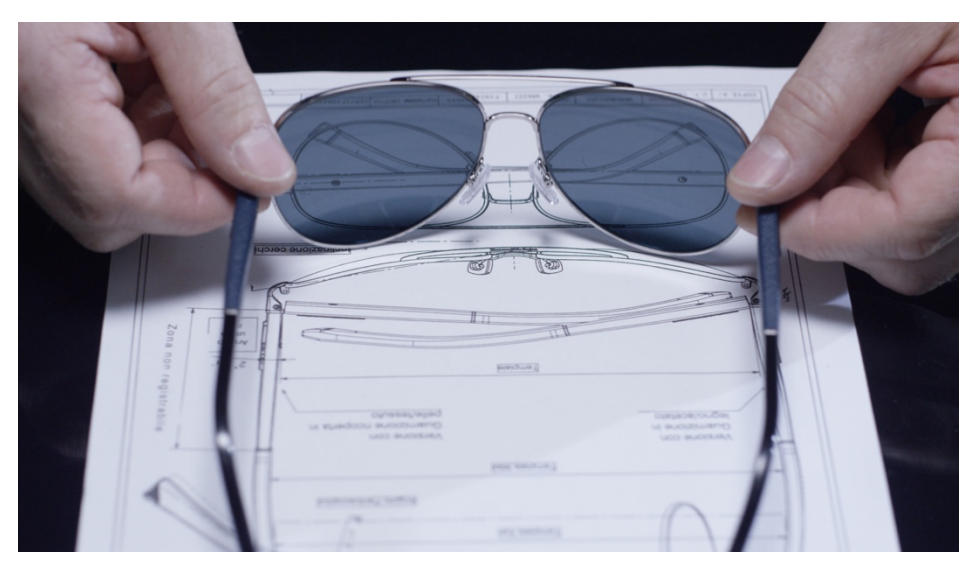

*Figura 2.5 Controllo delle misure avvalendosi del disegno tecnico dell'occhiale*

In uscita dalla linea si trova la postazione "platò uscita", qui sostano temporaneamente i platò corrispondenti ai lotti realizzati dalla linea, che prima di esser indirizzati al reparto controllo qualità finale, subiranno un ulteriore controllo del cartellino da parte del team leader così da verificarne la corrispondenza con quanto esposto nel cartellino descrittivo del lotto.

### **CAPITOLO 3**

#### **3.1. ANYLOGIC**

AnyLogic è un programma simulativo per applicazioni industriali e commerciali attraverso cui è possibile creare modelli simulativi di sistemi aziendali, di qualsiasi complessità, in fase di studio, progettazione o sviluppo.

Tale software fornisce quindi informazioni sulla complessa dinamica di sistemi e processi in una vasta gamma di settori industriali, quali logistica, produzione, trasporto, ecc. Da questi prototipi si ricava una visione più approfondita che consente di cogliere aspetti relativi alla progettazione o all'implementazione in modo semplice e in assenza di rischi. AnyLogic Simulation Software è stato progettato e sviluppato da The AnyLogic Company e consente di programmare utilizzando il linguaggio Java o, in alternativa, si può ricorrere all'uso di elementi appartenenti alle librerie fornite.

Il programma AnyLogic permette di sviluppare modelli usando tutti e tre i metodi di simulazione moderni.

I tre metodi possono essere usati in qualsiasi combinazione, e sono:

- **Modellazione di simulazione basata sull'agente**: incentrata sui singoli componenti attivi di un sistema. Qui gli agenti - entità attive -, devono essere identificati ed i loro comportamenti definiti. Possono essere persone, nuclei domestici, veicoli, apparecchiature, prodotti od aziende, a seconda dell'opzione.
- **Modellazione della simulazione di eventi discreti:** consiste nel rappresentare i processi aziendali in sequenza, tale metodo è ampiamente usato nei campi della produzione, logistica e salute.
- **Modellazione della simulazione della dinamica dei sistemi:** è un metodo di modellazione fortemente astratto, ignora i dettagli precisi di un sistema (proprietà di persone, prodotti od eventi), e produce una rappresentazione generale di un sistema complesso. Questi modelli di simulazione possono essere usati per una simulazione ed una modellazione strategica a lungo termine e possono aiutare a capire relazioni complesse in tutte le aree di business.

Si osserva come l'utilizzo di tal programma sia atto a promuovere un processo decisionale più intelligente, migliorando i processi ed i risultati della pianificazione, la gestione delle incertezze e minimizzando i rischi, il tutto consentendo risparmio di tempo e di denaro.

In questa tesi si è analizzato lo studio di una linea produttiva di assemblaggio di un'occhiale, realizzato tramite il software AnyLogic, volto a creare un modello che simuli le varie lavorazioni presenti.

#### **3.2. PROGETTAZIONE DELLA LINEA CON SOFTWARE ANYLOGIC**

La simulazione della linea produttiva dedicata alla produzione di un unico modello d'occhiale, presenta le seguenti caratteristiche:

- modellazione di simulazione basata sull'agente si identificano come entità attive (agenti) le scatole (box), queste transitando sulle rulliere, verranno processate secondo il ciclo tecnologico, ed anche il contenuto di ciascuna delle scatole (aste, frontali, abbellitori e viti) è considerato tale;
- modellazione della simulazione di eventi discreti rappresentazione sequenziale delle lavorazioni cui sarà soggetto l'agente;
- presenza di rulliere (conveyor) che trasportano i platò nelle varie stazioni della linea produttiva;
- stazioni operative statiche con macchine manuali, in cui l'operatore è fisso nella propria postazione di lavoro (non viene simulato lo spostamento degli operatori);
- processo continuo, nonostante la produzione sia a lotti, gli operatori lavorano con continuità un pezzo alla volta, è poi compito del team leader creare il lotto, in questa simulazione trascuriamo tal ruolo;
- tempo del processo simulativo è identificato in secondi;
- realizzazione della *flow chart* (modellazione logica) utilizzando i Blocks della Process Modeling Library;
- realizzazione della parte grafica del modello simulativo (modellazione grafica) utilizzando gli Space Markup della Process Modeling Library;

#### **3.3. ENTITÀ**

Le entità, ossia i componenti attivi della simulazione in esame, sono gli elementi costituenti l'occhiale (aste, abbellitori, viti, frontali e lenti) e la scatola (platò) che li conterrà facilitandone lo spostamento lungo le rulliere della linea.

#### **3.3.1. COMPONENTISTICA**

Per la realizzazione di una montatura d'occhiale individuiamo come elementi costituenti:

- n. 1 asta destra e n. 1 asta sinistra in acetato, ciascuna dotata di anima metallica con cerniera e piegatura all'estremità per permetterne la calzata, entrambe le aste presentano sulla faccia esterna la sede per l'inserimento dell'abbellitore;
- n. 2 abbellitori in metallo raffiguranti il logo dell'occhiale che verrà ribattuto nell'apposita sede dell'asta destra e sinistra mediante il ribattitore;
- n. 1 frontale in acetato, dotato di cerniera metallica;
- n. 2 viti in metallo, consento di poter unire aste e frontale attraverso l'avvitatore SGM;
- n. 2 lenti: in cristallo (per la montatura da sole) o in plastica (per la montatura da vista).

Nella modellazione logica del programma simulativo, per la creazione delle entità sopra elencate, si è utilizzato il blocco Source<sup>6</sup> per generare ciascuno dei componenti applicandovi ad ognuno la rispettiva politica in termini di generazione dell'entità. Inoltre, per semplicità7 , ad ogni elemento si è associato il generico agent *Element* (rappresentato graficamente e schematicamente come un rettangolo chiuso) si è infatti scelto dal panello proprietà la figura *box closed* di dimensioni variabili così da poterle definire a seconda dell'entità in considerazione.

<sup>6</sup> Modello simulativo inizia sempre con il blocco **Source** (creazione dell'entità) e finisce sempre con il blocco Sink (morte dell'entità e termine del processo simulativo)<br><sup>7</sup> Semplificazione dovuta all'utilizzo della licenza scolastica di AnyLogic che consente di adoperare

il software con un massimo di 10 agent

#### **3.3.2. SCATOLA**

È possibile identificare 4 differenti tipologie di scatole:

**scatola aste** = **scatola aste ribattute** dimensioni: 240 x 160 x 50 mm in plastica e polistirene presenta 20 scomparti in cui sono inserite le aste, ci suddividono in scatole per aste destre e sinistre

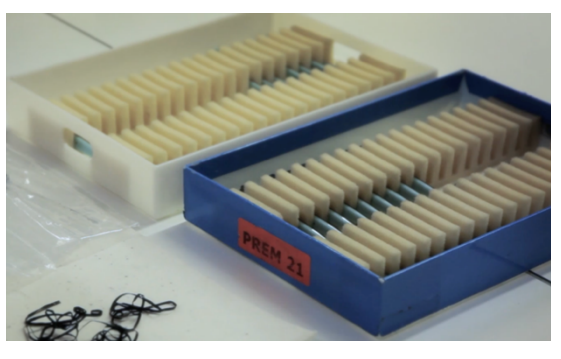

*Figura 3.1. scatola aste*

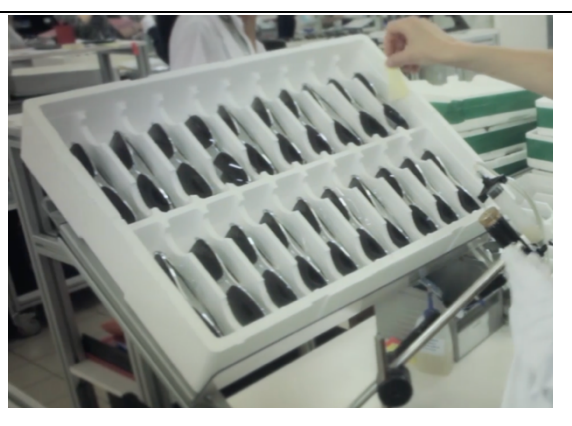

*Figura 3.2. scatola frontali e montature*

**montatura** (frontale + n. 2 aste) dimensioni: 500 x 360 x 80 mm in polistirene presenta 20 scomparti in cui sono inizialmente inseriti i frontali, ma dopo l'operazione di avvitatura verranno inserite le montature

**scatola frontali** = **scatola** 

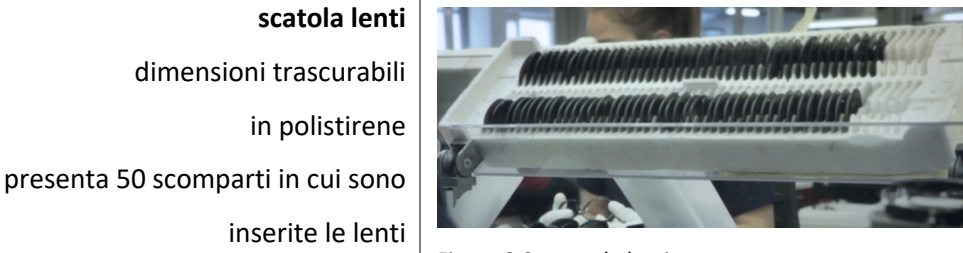

*Figura 3.3. scatola lenti*

*Tabella 2. Classificazione delle scatole della linea*

È inoltre presente la **scatola componentistica** di dimensioni variabili, contenente viti, guarnizioni, cerniere, ed eventuali abbellitori. In questa simulazione andremo ad ignorare la presenza di quest'ultima, in quanto verrà posizionata dal team leader nella postazione di lavoro e da lì non si muoverà fin quando il suo contenuto non si sarà esaurito; solo allora verrà prelevata dal responsabile della linea e riportata presso il magazzino kit.

Per la creazione di questi differenti platò, nella modellazione logica si introdurrà il blocco *Source* che, a seconda della specifica scatola, andrà a generarli secondo la politica attinente. Anche per queste entità si è scelto di associare ad ogni contenitore il generico agent *Box* (rappresentato graficamente e schematicamente come un rettangolo aperto) si è infatti scelto dal panello proprietà la figura *box open* di dimensioni variabili così da poterle definire a seconda della scatola in esame.

#### **3.4. MOVIMENTAZIONE DELLE ENTITÀ**

Le entità si spostano tra le varie postazioni produttive della linea mediante delle semplici rulliere non motorizzate.

La componentistica costituente l'occhiale, raggruppata nelle rispettive scatole, verrà disposta opportunamente dal responsabile della linea sullo specifico conveyor e portata nella postazione di lavoro stabilita in cui verrà processata. A seconda della tipologia di contenitore, cambierà la dimensione del conveyor, in termini di larghezza e lunghezza, possiamo quindi distinguere:

- Conveyor aste, lungo cui si muoveranno i platò contenenti le aste non ribattute e le aste ribattute, destre e sinistre con larghezza pari a 250mm
- Conveyor frontali di dimensione uguale al conveyor montature in cui le rispettive scatole transiteranno, avente larghezza equivalente a 510mm

Nella modellazione logica si rappresentano le rulliere mediante il blocco **conveyor**, è possibile assegnare a ciascuna di queste una lunghezza specifica oppure, come fatto per alcuni tratti della simulazione in esame, la si potrà definire esplicitamente mediante un parametro. Così facendo sarà possibile andare a modificare la lunghezza, secondo opportune considerazioni simulative, accedendo direttamente al parametro creato; un vantaggio che ne consegue è la riduzione della possibilità di far errori andando a variare tal valore.

Nella modellazione grafica le rulliere si raffigurano mediante **path**, qui si andrà a specificarne l'aspetto selezionando la forma opportuna, in questo caso si è scelto la tipologia conveyor, ed inoltre si definiscono le dimensioni relative alla larghezza delle rulliere. Queste dipendono dalle scatole che transiteranno: il path percorso dalle scatole contenti le aste avrà profondità pari a 250mm mentre per quanto riguarda i path per platò di frontali e montature le dimensioni saranno di 510mm.

Un'osservazione da fare, e da tenere a mente nella progettazione di un modello simulativo AnyLogic, è che i diversi elementi della parte grafica dovranno avere un nome diverso al corrispettivo elemento nella flow chart.

#### **3.5. ANALISI DELLE LAVORAZIONI IN ANYLOGIC**

Si procederà ora con l'analisi nel dettaglio delle cinque operazioni che caratterizzano la linea.

#### **3.5.1. RIBATTITTURA**

La prima lavorazione è la ribattitura, un'operazione manuale che consiste nel porre dapprima l'abbellitore all'interno della sede del ribattitore (che verrà trattenuta tramite aria in aspirazione), si procede poi posizionando l'asta sulla controparte superiore (basetta) e abbassando la leva si andrà a incorporare all'asta l'abbellitore. Nella suddetta linea sono previste due postazioni con due ribattitori manuali, uno rispettivo per le aste destre e l'altro per le aste sinistre, vi sarà un operatore su ciascuna macchina.

Dal punto di vista simulativo, si rappresenta l'operazione di ribattitura (uguale sia per le aste destre che sinistre), come segue.

Nella flow chart, mediante il blocco *sourceAste*, si andrà a realizzare l'entità aste. Operando sulle opportune caratteristiche si imposta che un gruppo di venti aste arriverà secondo un interarrival time di 150 secondi e si stabilisce che all'avvio del programma simulativo vi sarà il primo arrivo. Nella sezione *Agent* si creerà l'entità denominata *element* alla quale si associa una rappresentazione grafica di tipo *box closed* di dimensioni 145 x 3 x 40 mm. Si indica come location di arrivo delle aste il nodo *nodeEntrataAste*, che verrà realizzato nella parte grafica. Oltre alle aste sarà necessario creare anche l'entità abbellitori, sempre attraverso il blocco Source denominato sourceAbb. Anche in questo caso si stabilisce che un gruppo di venti abbellitori arriverà secondo un interarrival time di 150 secondi fissando che all'avvio del programma simulativo vi sia il primo arrivo. Nella sezione *Agent* si seleziona l'entità *element* precedentemente creata e vi si associano le dimensioni 8 x 1,5 x 2,8 mm. Si indica come location di arrivo degli abbellitori il nodo nodeEntrataAbb presente nella parte grafica. Infine, sarà necessario creare l'entità scatola tramite la *sourceBox*, questa andrà a contenere le venti aste una volta che la lavorazione sarà effettuata. In particolare, si stabilisce che il platò dovrà arrivare nell'area della

macchina solo quando sarà necessario, ciò avviene mediante la funzione "*call of inject function*", e si stabilisce come posizione di arrivo il *nodeRibattitura*. Nella sezione *Agent* della *Source,* si andrà a creare l'entità *box* alla quale si associa una rappresentazione grafica di tipo *box open* di dimensioni 240 x 160 x 50 mm.

La lavorazione di ribattitura viene rappresentata nella parte grafica mediante un *rectangular node* (denominato *RibattitoreAste*) che va a delimitare l'area di lavorazione, mentre nella flow chart tramite il blocco *Assembler*, indicato col nome *assemblerRibattitore*, questo viene utilizzato per unire le diverse entità per la creazione del platò in uscita contenete le aste ribattute. Le *Source* precedentemente esposte verranno legate alle porte del blocco *Assembler* e ne vengono definiti i rispettivi quantitativi: nello specifico, si necessitano di venti aste, che movimentate mediante l'apposito conveyor entreranno nella porta1, di venti abbellitori che si legheranno alla porta2, e di una scatola che si congiunge alla porta3.

Una volta definite le entità ed i rispettivi quantitativi si procede con la creazione del nuovo agente in uscita, ossia la scatola contenente le aste ribattute.

Come precedentemente descritto, per semplicità dovuta all'utilizzo della licenza a fini universitari di AnyLogioc, essendo ridotto il numero di Agent a disposizione, si associa all'Agent in uscita l'entità *box* corrispondente alla scatola contenente le aste dotate di abbellitore con dimensioni sempre pari a 240 x 160 x 50 mm.

In seguito, si espliciterà la risorsa che andrà a compiere l'operazione di ribattitura. Tramite il blocco *Resource Pool*, denominato *resourseRibattitore*, si definirà la risorsa di tipo statico con capacità definita direttamente pari ad uno che svolgerà l'azione. Questa corrisponde all'operatore che andrà ad agire sul ribattitore manuale, tale figura verrà introdotta mediante il comando *"new resource unit"* che creerà l'Agent *operatoreRibattitura* stabilendovi come home location il *nodeRibattitore*.

Sempre all'interno del blocco *assemblerRibattitore* si decreterà il tempo di lavorazione complessivo per la ribattitura di una scatola contenente venti aste, questo sarà pari al delay time determinato tramite una distribuzione normale  $(5, 150)^8$ .

Avendo definito l'arrivo della scatola attraverso una funzione di tipo inject, risulta

**<sup>8</sup> Distribuzione normale (5, 150)** dove il termine 5 corrisponde a  $\sigma$  ossia la deviazione standard (detto anche scarto quadratico medio o radice della varianza) e 150 rappresenta il valor medio

necessario agire sulle "*Action*" del blocco *assemblerRibattitore* andando a scrivervi un opportuno codice in linguaggio di programmazione java. Nello specifico si stabilisce che la scatola dovrà entrare in azione nel momento in cui nella coda1 vi saranno diciannove entità d'asta e nella coda 2 diciannove entità di abbellitore<sup>9</sup>, questo servirà a garantire la presenza della scatola così da procedere al completamento del platò.

Sempre mediante il linguaggio di programmazione java, si andrà a scrivere un ordine nell'action "*on enter delay"* che permetterà di resettare le statistiche di macchina relative al coefficiente di utilizzo. Nello specifico si imposta che, se la quantità di scatole in coda3 è uguale ad 1, le statistiche verranno resettate.

Al fine di garantire che la macchina sia riservata alla creazione di una singola scatola e per gestire al meglio il flusso degli agenti, si andrà ad inserire il blocco *hold* all'ingresso di ciascuna porta del blocco Assembler. Quest'ultimo può avere due funzioni: mediante il comando *.block()* si andrà a bloccare la porta d'ingresso interrompendo il flusso di agenti, mentre con il comando *.unblock()* si andrà a sbloccare la porta d'ingresso consentendo nuovamente il fluire dell'entità nel blocco assembler.

Avendo tre direttrici si inseriranno tre hold che andranno posizionati tra la source e la rispettiva porta, sono dunque previsti: un hold relativo alle aste, un hold per gli abbellitori ed infine uno per la scatola.

Dopo il posizionamento, si procede inserendo nella flow chart una variabile booleana denominata *bufferFull*, che indicherà se i buffer a valle saranno pieni o avranno a disposizione dello spazio per accettare la scatola in uscita.

Inizialmente si associa alla variabile *bufferFull* il valore "*false*", in quanto all'inizio il buffer a valle risulterà esser vuoto.

Di seguito di definisco i comandi atti a bloccare e sbloccare le porte mediante gli hold.

- Gli hold interromperanno il flusso delle entità (tramite il comando *.block()*) qualora la coda associata all'assemblaggio risulterà esser piena, ossia quando si saranno raggiunte le quantità necessarie per compiere la lavorazione di ribattitura andando a creare la scatola di aste ribattute. Raggiunta la quantità di aste ed abbellitori pari a diciannove e quella delle scatole equivalente a zero <sup>10</sup>, le entrate all' assemblerRibattitore verranno bloccata dal blocco hold. Tale

<sup>&</sup>lt;sup>9</sup> Si ragiona in termini di numero di entità necessarie per il processo meno uno

<sup>&</sup>lt;sup>10</sup> Si ragiona sempre in termini di numero di entità necessarie per il processo meno uno

comando andrà scritto in linguaggio di programmazione java sulle action delle rispettive entrate nel assemblerRibattitore

Per sbloccare gli hold, consentendo l'ingresso delle entità nel blocco assemblerRibattitore, è necessario che i buffer a valle abbiano spazio così da garantire l'entrata di altre scatole. È dunque necessario verificare che, se la dimensione del *conveyorAste* ribattute in uscita è minore della lunghezza complessiva del conveyor diviso la lunghezza di ciascuna scatola, (ossia il conveyor subito a valle dell'Assembler ha spazio) sarà possibile sbloccare tutti gli hold e procedere con l'operazione di ribattitura della scatola.

Se tale condizione non è verificata, la variabile *bufferFull* risulta esser *"true"* ossia il buffer è pieno.

Allo stesso tempo, si andrà anche ad agire all'interno delle proprietà del *conveyorAste* ribattute situato all'uscita dell'assemblerRibattitore. Nello specifico si stabilisce che, se nelle *"action on exit"* il buffer risulta esser pieno e gli *hold* bloccati, si potrà andare a sbloccarli facendo tornare la variabile *bufferfull* "*false*".

#### **3.5.2. ASSEMBLAGGIO ASTE-FRONTALE**

La seconda lavorazione che verrà affrontata nella linea corrisponde all'assemblaggio delle aste al frontale, in questo caso, tramite un macchinario elettropneumatico semiautomatico, avvitatore SGM, avverrà l'inserimento, l'avvitatura e il serraggio della vite sulle cerniere presenti su aste e frontali, consentendone così l'accoppiamento. L'operatore ha il compito di prelevare un'asta ribattuta dalla rispettiva scatola (giunta alla stazione di lavoro mediante la rulliera) e un frontale dal platò corrispondente (questo si troverà già nella postazione in quanto vi è stato depositato dal team leader), l'addetto alla mansione procederà posizionando i due componenti sulla macchina in modo tale da farli combaciare, e tramite l'apposito pedale, azionerà la discesa della vite all'interno delle due cerniere. Dunque, per questa lavorazione è prevista un'unica postazione in cui agirà direttamente sul macchinario un solo operatore.

Dal punto di vista simulativo, si rappresenta l'operazione di avvitatura come segue.

La lavorazione viene rappresentata nella parte grafica dal *Rectangular Node Avvitatore*, che va a delimitarne l'area all'interno della quale l'operatore agirà. Nella flow chart invece, si inserirà il blocco *Assembler*, indicato col nome *assemblerAvvitatore*, questo andrà a descrivere il processo di assemblaggio.

In dettaglio le entità necessarie alla creazione della scatola d'uscita contenente le montature, sono: n. 1 scatola contenente n. 20 aste destre ribattute, n. 1 scatola da n. 20 aste sinistre ribattute, n. 20 frontali, n. 40 viti e n. 1 scatola di dimensioni 500 x 360 x 80 mm atta ad accogliere il prodotto creato. Tutti questi elementi verranno collegati al blocco assembler dalle opportune porte.

Aste destre e sinistre giungono alla postazione di assemblaggio attraverso l'apposito conveyor ed entreranno rispettivamente nell'ingresso 1 e 4.

Per quanto concerne il frontale, mediante il blocco *sourceFrontale*, si andrà a realizzare tale entità. Operando sulle opportune caratteristiche si imposta che un gruppo di venti frontali verrà creato secondo un *interarrival time* ogni 240 secondi e si stabilisce che il primo arrivo giungerà dopo 120 secondi (equivalenti al tempo necessario alla produzione di una scatola di aste ribattute). Nella sezione *Agent* si seleziona l'entità *element* precedentemente creata e vi si associano le dimensioni 140 x 7,5 x 46 mm. Si indica come location di arrivo il nodo *nodeEntrataFrontale* presente nel *Rectangular Node Avvitatore* disegnato nella parte grafica. La *sourceFrontale* così creata si legherà alla porta 3 del *assemblerAvvitatore*.

All'ingresso 2, invece, si congiungerà la *sourceVite*, che si andrà a realizzare come segue. Dopo aver importato nella flow chart il blocco Source, e avendolo nominato opportunamente, si andrà ad agire sulle proprietà impostandovi che un gruppo di quaranta viti verrà generato secondo un *interarrival time* ogni 240 secondi fissando il primo arrivo dopo 120 secondi. Nella sezione *Agent* si seleziona l'entità *element* e vi si associano le dimensioni  $2 \times 2 \times 3$  mm. Si indica come location di arrivo il nodo *nodeEntrataVite* presente nel *Rectangular Node Avvitatore.*

Infine, sarà necessario creare l'entità scatola che andrà a contenere l'assemblato. Questo avviene tramite la *sourceBox*, e nel dettaglio si stabilisce che, il contenitore dovrà arrivare nell'area della macchina solo quando sarà necessario e ciò avviene mediante la funzione *"call of inject function*", e si sancisce come posizione di arrivo il *nodeAvvitatore*. Nella sezione *Agent* della *Source,* si andrà a selezionare l'entità *box* precedentemente creata e vi si associano le dimensioni 500 x 360 x 80 mm.

40

Nel blocco *assemblerAvvitatore*, una volta definite le entità e i rispettivi quantitativi, si procederà con la creazione del nuovo agente in uscita, ossia la scatola contenente le montature. In questo caso, nella sezione "*new Agent",* si andrà a creare l'entità *boxMontature* alla quale si associa una rappresentazione grafica di tipo *box open* di dimensioni 500 x 360 x 80 mm.

Si determina in seguito la risorsa che andrà a compiere l'operazione di assemblaggio. Tramite il blocco *Resource Pool*, denominato *resourceAvvitatore*, si definirà la risorsa di tipo statico, con capacità definita direttamente pari ad uno, che svolgerà l'azione. Questa corrisponde all'operatore che andrà ad agire direttamente sull'avvitatore SGM. Costui verrà scelto mediante il comando "*new resource unit*" che genererà l'Agent *operatoreAvvitatura* stabilendogli come home location il nodeAvvitatore.

All'interno del blocco, si fisserà inoltre il tempo di lavorazione complessivo dell''assemblaggio di n. 20 montature, questo sarà pari ad un *Delay time* determinato tramite una distribuzione normale  $(6, 240)^{11}$ .

Anche per questo blocco, viene definito l'arrivo della scatola atta a contenere le montature attraverso una funzione di tipo inject. Risulterà pertanto necessario agire sulle "action" dell'*assemblerAvvitatore* andando a scrivervi un codice prestabilito. In particolare, si sancisce che il platò dovrà entrare in azione nel momento in cui:

- nella coda1 vi saranno zero scatole di aste ribattute destre:
- nella coda2 trentanove viti $^{12}$ ,
- nella coda3 diciannove frontali;
- nella coda4 zero scatole di aste ribattute sinistre;

Mediante il linguaggio di programmazione java, si andrà a scrivere un comando nella sezione *Action "on enter delay"* che permetterà di resettare le statistiche di macchina relative al coefficiente di utilizzo. Ovvero viene impostato il comando che, se la quantità di scatole in coda5 è uguale ad 1, le statistiche verranno resettate.

Un altro aspetto comune all'*Assembler* di cui sopra*,* è la gestione del flusso degli agenti; questo avverrà inserendo il blocco *Hold* prima dell'ingresso di ciascuna porta con i quali si andranno a vagliare le relative funzioni di blocco e sblocco della porta.

**<sup>11</sup> Distribuzione normale (6, 240)** qui il termine 6 corrisponde alla deviazione standard e il numero 150 rappresenta il valor medio, ossia il tempo medio alla lavorazione di una scatola<br><sup>12</sup> Si ragiona in termini di numero di entità necessarie per il processo meno uno

Dopo aver posizionato i blocchi, si procede inserendo nella flow chart una variabile booleana denominata *bufferFull3* (di valore iniziale "*false"*), che indicherà se i buffer a valle saranno pieni o avranno ancora a disposizione dello spazio per accettare la scatola in uscita.

I comandi atti a bloccare e sbloccare le porte mediante gli *hold* sono gli stessi visti in precedenza, in dettaglio:

- tramite il comando *.block()* gli *hold* interromperanno il flusso delle entità, questo avverrà qualora si saranno raggiunte le quantità necessarie per compiere la lavorazione di assemblaggio. Raggiunto il quantitativo di scatole d'aste (dx e sx) pari a zero, di trentanove viti e di 19 frontali<sup>13</sup> le entrate all' Assembler verranno bloccata dal blocco *hold*. Tale comando vien scritto in linguaggio di programmazione java sulle *Action* delle rispettive entrate nel *assemblerAvvitatore*;
- tramite il comando *.unblock()* gli *hold* consentiranno l'ingresso delle entità nell'assemblerAvvitatore, è necessario che i buffer a valle abbiano spazio così da garantire l'entrata di altre scatole, per farlo bisognerà verificare che, se la dimensione del *conveyorToTimbratrice* in uscita è minore della lunghezza complessiva del conveyor diviso la lunghezza di ciascuna scatola sarà possibile sbloccare tutti gli hold e procedere con l'operazione di assemblaggio della scatola. Se tale condizione non è verificata, la variabile *bufferFull3* risulta esser *"true"* ossia il buffer è pieno.

Contemporaneamente, si andrà anche ad agire all'interno delle proprietà del *conveyorToTimbratrice* situato all'uscita dell'assemblerAvvitatore. Ovvero si stabilirà che, se nelle *"action on exit"* il buffer risulta esser pieno e gli *hold* bloccati, sarà possibile andare a sbloccarli facendo tornare la variabile *bufferfull3* "*false*".

#### **3.5.3. TIMBRAUTURA**

La terza lavorazione che caratterizza la linea è la timbratura. Qui l'operatore preleva la montatura dal platò in ingresso e la posiziona all'interno della timbratrice in modo che sia

<sup>&</sup>lt;sup>13</sup> Si ragiona sempre in termini di numero di entità necessarie per il processo meno uno

possibile marchiare la parte interna delle aste. L'asta sinistra verrà contrassegnata con le informazioni tecniche relative all'occhiale e precisamente codice e colore identificativo del modello, calibro, lunghezza delle aste; in caso di un occhiale da sole, verrà riportata la sigla identificativa della lente. Mentre all'interno dell'asta destra, verrà riportato il nome del brand e le indicazioni sulla provenienza della montatura. La timbratrice *83/2US-E*  viene azionata manualmente dall'operatore che, con un comando a pedale, utilizza due diversi tipi di tampone ad inchiostro che scendendo, andranno a siglare le aste.

Dal punto di vista simulativo, si è così voluto rappresentare la lavorazione di timbratura.

Per configurare il processo di lavorazione di timbratura della macchina, nella parte grafica si inserirà il *Rectangular Node Timbratrice*, che ne delimita l'area di lavoro; per lo schema logico invece, si introdurrà il blocco *Delay*, denominato *delayTimbratrice*. Quest'ultimo rappresenta il tempo complessivo di processo con capacità pari a 1, in quanto è presente un solo macchinario. Viene stabilito che l'operazione di timbratura dell'Agent boxMontature (ossia la scatola contente le n. 20 montature) avverrà secondo un tempo definito dalla distribuzione normale (4, 180)14, e viene infine indicato come *Agent location* il *Rectangular Node Timbratrice* rappresentato nella parte grafica.

Per esprimere la risorsa che si occuperà della lavorazione di timbratura è necessario avvalersi di 3 blocchi:

- blocco *Resource Pool*, denominato *resourceTimbratrice*, va a identificare la macchina o la persona che andrà a compiere il processo di timbratura delle montature presenti all'interno della scatola. Essendo questa un'operazione manuale, vi si assocerà l'operatoreTimbratura creato mediante il comando "*new resource unit*" e gli si fissa, come home location, il nodeTimbratrice. All'interno del blocco si andrà a caratterizzare la risorsa che sarà di tipo statico, con capacità definita direttamente pari ad uno;
- Blocco *Seize*, posizionato prima del blocco *Delay*, ha il compito di occupare la risorsa nel momento in cui l'entità *boxMontature* deve essere lavorata;
- Blocco *Release*, posizionato dopo il blocco *Delay*, ha la funzione di rilasciare la risorsa a processo produttivo terminato.

<sup>14</sup> **Distribuzione normale (4, 180)** qui il termine 4 corrisponde alla deviazione standard e il numero 180 rappresenta il valor medio, ossia il tempo medio alla lavorazione di una scatola

All'interno del blocco *Seize* vien stabilito che, qualora ci sia in ingresso una scatola, si dovranno azzerare le statistiche della risorsa macchina relative al coefficiente di utilizzo (percentuale di utilizzo della risorsa), così da poterlo valutare solo quando la macchina lavorerà a regime.

Per assicurarsi che all'interno della area-macchina-timbratrice vi sia una sola scatola, si inseriranno i due blocchi "*Restricted Area Start"* e "*Restricted Area End"* posizionati rispettivamente prima del blocco *Seize* e dopo il blocco *Release*.

All'interno della *Restricted Area Start* si va a codificare la capacità massima cioè il quantitativo di scatole che possono entrare nell'area della macchina, in questo caso il numero equivalente è uno; per la *Restricted Area End* si andrà ad indicare nelle proprietà, il nominativo della *restricted area start* a cui questo farà da chiusura.

Agendo in questo modo, c'è la sicurezza che le scatole che dovranno essere processate all'interno della timbratrice, attenderanno nel conveyorToTimbratrice.

Nella flow chart, all'uscita della *Restricted Area End*, il flusso dell'entità *boxMontatute* (appena timbrate) verrà deviato in due differenti percorsi, uno sarà diretto verso la stazione di montaggio lenti 1 e l'altro sarà indirizzato alla postazione montaggio lenti 2, il tutto avviene grazie al blocco *Select Output*. Analizzandolo si osserva che presenta due porte d'uscita, denominate rispettivamente *outT* (porta d'uscita percorsa quando la condizione è vera) e *outF* (porta d'uscita qualora la condizione sia falsa) rispondendo così ad una precisa condizione. Nel caso studio si è fissato che la porta *outT* verrà attraversata dal flusso1 mediante una specifica probabilità pari al 0.5 percento; di conseguenza, metà dell'entità usciranno attraverso la porta *outT* e l'altra metà tramite l'uscita *outF*.

#### **3.5.4. MONTAGGIO LENTI**

La quarta lavorazione della linea è il montaggio delle lenti. Innanzitutto, è necessario fare una distinzione tra montature da vista e montature da sole.

44

Le montature da vista vengono predisposte con lenti di plastica trasparenti, queste sono agevolmente introdotte nell'apposita sede del frontale, detta canalino (in questa fase non vi è l'ausilio del forno).

Nei modelli da sole invece, vengono incastonate delle lenti in cristallo il cui montaggio risulta più difficile e, per poter completare la fase dell'assemblaggio, sarà necessario scaldare la montatura per qualche secondo all'interno di un apposito fornelletto. In questo caso, l'operatore designato alla mansione di montaggio, preleverà dapprima la montatura dalla scatola per andare poi a disporla sulla faccia esterna del meccanismo rotante di cui è provvisto il forno. Quest'ultimo è impostato in modo tale da far scattare ogni 16 secondi la giostra che farà entrare l'occhiale all'interno della camera di riscaldamento, e ne farà uscire il modello precedentemente collocato. È possibile notare come il processo sia svolto con continuità e regolarità riducendone al massimo la dispersione del calore, che sarà confinata alla sola camera di riscaldamento interna. Durante i 16 secondi di riscaldamento della montatura l'addetto non ozierà, ma opererà sull'occhiale precedentemente scaldato (ossia quello uscito quando il precedente è entrato), andrà quindi ad inserire la lente destra e sinistra<sup>15</sup> nei rispettivi canalini del frontale e andrà a riporre il modello assemblato all'interno della scatola; nell'arco dei 16 secondi dovrà inoltre prelevare la montatura successiva al riscaldamento e porla sulla faccia esterna della giostra rotante.

Nella presente simulazione, si è scelto di affrontare una linea che produce esclusivamente montature da sole e, per garantirne un buon funzionamento, sarà necessario introdurre due stazioni di montaggio lenti provviste di un operatore ciascuno.

Ogni postazione sarà quindi dotata di un forno per il riscaldamento delle montature in acetato.

Qui di seguito si andrà a considerare e analizzare la diramazione del flusso1 d'entità boxMontature, ossia quello in uscita dalla porta outT del *Select Output*. Le considerazioni per il flusso2 (porta d'uscita outF) sono analoghe.

Si è voluto rappresentare la simulazione della lavorazione del montaggio lenti, con una

<sup>&</sup>lt;sup>15</sup> Le lenti si trovano già nella postazione di montaggio in quanto sono state depositate dal team leader, egli si occuperà anche di prelevare la scatola una volta che questa verrà svuotata.

successione di due differenti attività: il riscaldamento della montatura nel forno e l'inserimento delle lenti.

Nella flow chart si è scelto di rappresentare ciascun processo mediante il blocco Delay associando ad ognuno un Delay Time (tempo di lavorazione della scatola contenente venti pezzi) pari a 160 secondi; prendendo in considerazione congiuntamente le due fasi di lavorazione, queste risultano avere un tempo complessivo di produzione equivalente a 320 secondi, ossia il tempo che effettivamente viene impiegato nella lavorazione dell'intera scatola.

Analogamente, anche la parte grafica che andrà a delimitare l'area di lavorazione è simile; entrambi i processi verranno rappresentati mediante un *rectangular node*, e verranno denominati rispettivamente Forno1 e PostazioneInserimento<sup>16</sup>.

Analizzando nel dettaglio la flow chart, indistintamente dal fatto che ci si riferisca al delayForno o al delayInserimento, viene impostata la capacità pari a 1, si stabilisce che l'operazione dell'Agent boxMontature avverrà secondo un tempo definito dalla distribuzione normale (6, 160)17, ed infine, si indica come *Agent location* il *Rectangular Node* corrispondente, rappresentato nella parte grafica.

La risorsa che si occuperà della lavorazione di montaggio delle lenti sarà sempre la stessa sia per il delayForno che per il delayInserimento.

Per esprimere la risorsa che si occuperà di tale processo è necessario avvalersi di tre blocchi:

- blocco *Resource Pool*, denominato *resourceMontaggio1 si* andrà a identificare colui che si occuperà del processo di riscaldamento della montatura e dell'inserimento delle lenti nel canalino. Essendo questa un'operazione manuale, vi si assocerà l'operatoreMontaggio1 impostato mediante il comando "*new resource unit*" e gli si riserverà la relativa home-location. All'interno del blocco si andrà a caratterizzare la risorsa che sarà di tipo statico, con capacità definita direttamente pari ad uno;

<sup>&</sup>lt;sup>16</sup> Nel flusso 2 si hanno i corrispettivi nomi, infatti si possono identificare i rectangular node Forno2 e PostazioneInserimento2.

<sup>17</sup> **Distribuzione normale (6, 160)** qui il termine 6 corrisponde alla deviazione standard e il numero 160 rappresenta il valor medio, ossia il tempo medio alla lavorazione di una scatola.

- Blocchi *Seize*, posizionati prima di ciascun blocco *Delay*, hanno il compito di occupare la risorsa nel momento in cui l'entità *boxMontature* è disponibile per la lavorazione;
- Blocchi *Release*, posizionati dopo il blocco *Delay*, hanno la funzione di rilasciare la risorsa quando il processo produttivo è terminato.

All'interno dei blocchi *Seize* si stabilisce che qualora ci sia in ingresso una scatola, si dovranno azzerare le statistiche della risorsa macchina relative al coefficiente di utilizzo (percentuale di utilizzo della risorsa), così da poterlo valutare solo quando la macchina lavorerà a regime.

La scatola, appartenete al *flusso1* o al *flusso2*, una volta terminata l'operazione di montaggio lenti, convergerà verso l'ultima lavorazione prevista dalla linea.

#### **3.5.5. REGISTRAZIONE, ISPEZIONE E CONTROLLO QUALITÀ**

Nell'ultima attività della linea produttiva, l'operatore, avvalendosi del disegno tecnico dell'occhiale, andrà ad esaminare le misure di ciascuna montatura<sup>18</sup>, e nel caso non fosse conforme al modello, l'operatore cercherà di sagomarla manualmente dandogli la forma corretta. Si passerà poi ad ispezionare accuratamente ciascun occhiale, accertandosi che non vi siano difetti e, se l'occhiale è conforme, dopo avergli applicato all'asta sinistra una pellicola protettiva trasparente, verrà riposto nella scatola.

Dal punto di vista simulativo, si è così voluto rappresentare il processo finale.

Per simboleggiare la lavorazione, nella parte grafica si inserirà il *Rectangular Node Controllo*, che delimita la postazione di ispezione dell'operatore, mentre nello schema logico, si introdurrà il blocco *Delay*, denominato *delayControllo*. Quest'ultimo rappresenta il tempo complessivo di processo con capacità pari a 1, in quanto vi è presente una sola stazione. Si stabilisce che l'operazione di ispezione dell'Agent

<sup>&</sup>lt;sup>18</sup> La montatura risulterà esser ancora calda per via del riscaldamento ricevuto in precedenza, la registrazione gioverà di questo aspetto, in quanto l'occhiale sarà di più facile modellazione.

boxMontature (scatola contente le venti montature) avverrà secondo un tempo definito dalla distribuzione normale (6, 200)19, infine, si indica come *Agent location* il *Rectangular Node Controllo* rappresentato nella parte grafica.

Per esprimere la risorsa che si occuperà della registrazione, ispezione e controllo qualità, è necessario avvalersi dei 3 blocchi:

- blocco *Resource Pool*, denominato *resourceControllo*, identificativo della persona che esaminerà accuratamente tutte le montature prodotte presenti all'interno della scatola. Dunque, vi si assocerà l'*operatoreControllo*creato mediante il comando "*new resource unit*" e gli si fissa, come home location, il nodeControllo. All'interno del blocco si andrà a definre la risorsa che sarà di tipo statico, con capacità definita direttamente pari ad uno;
- Blocco *Seize*, posizionato prima del blocco *delayControllo*, ha il compito di andar a occupare la risorsa nel momento in cui l'entità *boxMontature* dovrà essere lavorata;
- Blocco *Release*, posizionato dopo il blocco *delayControllo*, ha la funzione di rilasciare la risorsa quando il processo produttivo è terminato.

Anche in questo caso, all'interno del blocco *Seize* si stabilisce che qualora ci sia in ingresso una scatola, si dovranno azzerare le statistiche della risorsa macchina relative al coefficiente di utilizzo (percentuale di utilizzo della risorsa), così da poterlo valutare solo quando la macchina lavorerà a regime.

Inoltre, per assicurarsi che all'interno della area-macchina-timbratrice vi sia una sola scatola, si andranno ad inserire i due blocchi "*Restricted Area Start"* e "*Restricted Area End"* posizionati rispettivamente prima del blocco *SeizeControllo* e dopo il blocco *ReleaseControllo*.

All'interno della *Restricted Area Start,* contrassegnata con il nome *StartControllo,* si andrà ad inserire la capacità massima della lavorazione cioè il quantitativo di scatole che potranno entrare nell'area della macchina, in questo caso il numero è equivalente ad uno; per la *Restricted Area End,* denominata *EndControllo,* si andrà ad inserire nelle proprietà il nominativo della *restricted area start* a cui questo farà da chiusura.

<sup>19</sup> **Distribuzione normale (6, 200)** qui il termine 6 corrisponde alla deviazione standard e il numero 200 rappresenta il valor medio, ossia il tempo medio alla lavorazione di una scatola

Seguendo questa procedura, si avrà la certezza che le scatole che dovranno essere processate nell'ultimo passaggio, attendano il proprio turno.

All'uscita dell'*EndControllo*, nella flow chart, il flusso di entità *boxMontatute* (appena ispezionate) raggiungerà il blocco *Sink*. Quest'ultimo, presente al termine di ogni modello AnyLogic, farà terminare il processo simulativo eliminando le entità.

#### **3.6. RAPPRESENTAZIONE DEL MODELLO IN ANYLOGIC**

Si fornisce di seguito la rappresentazione grafica del modello simulativo ottenuta mediante l'uso degli *Space Markup della Process Modeling Library* (sulla sinistra) e della flow chart, rappresentativa del flusso delle entità, realizzata attraverso i *Blocks* della *Process Modeling Library* (sulla destra).

Nella rappresentazione logica si nota chiaramente il percorso unico che seguirà il prodotto all'interno della linea (layout trasparente).

Dunque, Riassumendo velocemente il processo, le aste (dx e sx) verranno dapprima ribattute e dotate dell'apposito abbellitore mediante il blocco assembler (assemblerRibattitore), giungeranno successivamente alla stazione di assemblaggio in cui verranno montate sul frontale mediante viti, anche questa lavorazione è rappresentabile con il blocco Assembler (assemblerAvvitatrice). Le montature così create giungeranno nella stazione di timbratura, rappresentata dal delayTimbratrice, e verranno poi indirizzate ad una delle due postazioni di montaggio lenti, raffigurate mediante i due blocchi delayForno e delayInserimento. Infine, i due flussi convoglieranno alla stazione di controllo e ispezione finale, rappresentata sempre dal blocco delay (delayControllo).

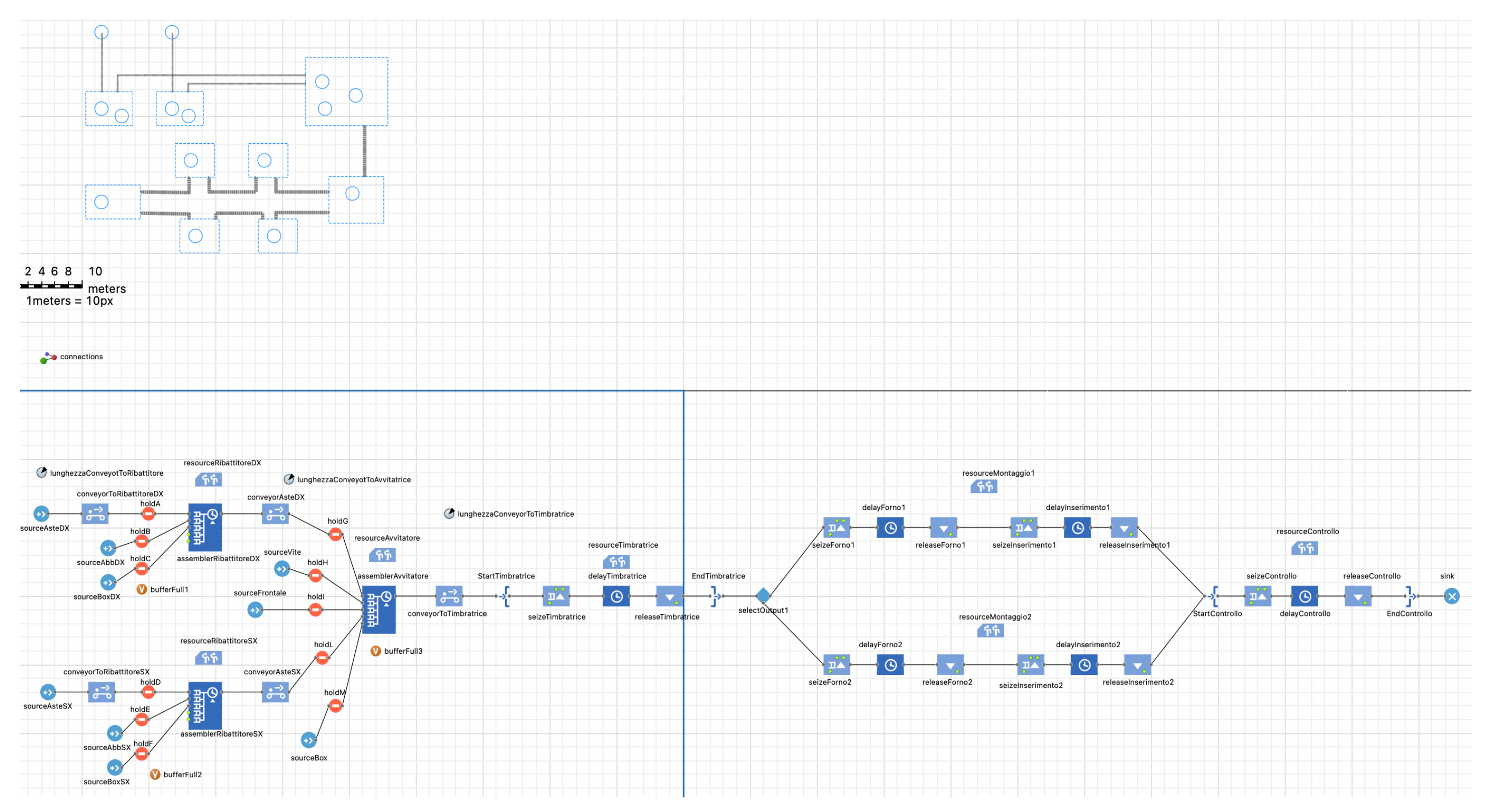

*Figura 3.6 Rappresentazione grafica (sx) e flow chart (dx) del modello simulativo in esame* 

### **CAPITOLO 4**

#### **4.1. ANALISI DEI RISULTATI OTTENUTI**

Terminata la creazione della linea sarà quindi possibile andare a lanciarne la simulazione. Di seguito si andrà a sperimentare il processo produttivo della linea di finitura definita per un turno giornaliero di 8 ore. Nel dettaglio ci si dovrà avvalere di un quantitativo elevato di simulazioni, che dovranno risultare tutte diverse tra loro. Introducendo tale condizione entreranno in gioco i concetti di randomicità e di stocasticità.

Dapprima è necessario distinguere le due tipologie simulative che si possono realizzare:

- Within Replication Statistics: esaminerà quel che accade all'interno della singola simulazione;
- Across Replication statistics: analizzerà l'intero processo della linea, tenendo in considerazione tutte le simulazioni.

In questa tesi ci si approccerà allo studio simulativo adottando la tipologia Across Replication Statistics.

#### **4.2. ANALISI DELL'OUTPUT**

Utilizzando la *Simulation Main*, si analizza che, non vengono riscontrati valori significativi, in quanto si può lanciare una sola simulazione per volta ed il lancio avviene in modo manuale. Tuttavia, attraverso questa procedura, sarà possibile andare a verificare il comportamento della linea nel lungo termine, per farlo si andrà ad agire all'interno della finestra *Model time* della *Simulation Main*, in cui selezionando come *Execution Mode* l'opzione "*Virtual time (as fast as possible)*" se ne potrà appurare eventuali problemi.

Per poter realizzare una certa quantità di simulazioni, è necessario creare un nuovo esperimento. Nel dettaglio, selezionando il modello (*ModelloScatoleTesi*), e seguendo i comandi "new", "Experiment" si andrà a creare un nuovo esperimento che imposteremo essere di tipo "*parameter variation*", e lo si nominerà *OutputVariation*. Si verrà quindi a creare una nuova finestra vuota, accedendovi, si potrà agire sulle proprietà. Qui di seguito verranno elencate le azioni da compiere all'interno delle "*Properties*" del *OutputVariation* per la realizzazione di una dato quantitativo di simulazioni:

- Nella sezione "Parameters" si andrà a selezionare "Parameters freeform" questo consentirà di associare ai parametri del modello *ModelloScatoleTesi* il valore fisso stabilito. In questo modo le lunghezze delle rulliere, alle quali è stato associato il parametro, non subiranno variazioni di dimensione durante le simulazioni.
- Nella sezione "Parameters" si imposterà "Number of run: 5" ossia verrà stabilito che il processo simulativo andrà contemporaneamente a lanciare 5 simulazioni.
- Nella sezione "Model time" verrà stabilito il tempo di analisi. In questa tesi si andrà a simulare un turno di 8 ore ed impostando "Stop: Stop at specified time" il tempo verrà fissato pari a 28880 secondi (l'equivalente di 8 ore).
- Nella sezione "Randomness" si selezionerà il termine "Random seed (unique simulation runs)" ciò permetterà la creazione di tutti processi simulativi unici.
- Nella sezione "Replications" si andrà a flaggare "use replications" e "fixed number of replication" che verrà impostato pari a 500.

Si procederà poi alla realizzazione dell'ambiente nel quale verranno salvati i valori relativi a tutte le simulazioni processate.

54

All'interno della cartella in cui è salvato il *ModelloScatoleTesi*, verrà creato un file excel, inizialmente vuoto, denominato "SimulazioneTurno8ore".

Nel programma si procederà importando all'interno della finestra di lavoro *OutputVariation*, il simbolo "excelFile", situato nella finestra Connectivity, ed infine vi si andrà ad associare il file "SimulazioneTurno8ore".

Sempre dentro la finestra *OutputVariation*, si andrà a introdurre la variabile di tipo intero con valore iniziale pari a 2 e la si nominerà "Riga"; questa avrà il compito di andar a riempire il file Excel.

Nella finestra delle proprietà del *OutputVariation*, verranno definite le istruzioni, in linguaggio di programmazione Java, relative alle modalità di arricchimento del file Excel. Nella sezione Java action si procederà come segue:

- all'interno del "inital experiment setup" si scriverà il codice che andrà ad intestare la prima riga del foglio di calcolo SimulazioneTurno8ore;
- in "After simulaztion run" verrà codificata la modalità con cui si andrà a compilare il file Excel. In questo caso si dovrà definire il valore dell'Output (che verrà salvato nel foglio di calcolo) e dovrà corrispondere alla quantità di pezzi in uscita dal blocco *Sink*.

Avendo impostato un numero di replicazioni pari a 500 ed un numero di run equivalente a 5, lanciando la Output*Variation* si verranno a creare 2500 diverse simulazioni. Questa scelta è adeguata ad identificare, tramite le varianti che si otterranno, il valore medio dell'output all'uscita dalla linea.

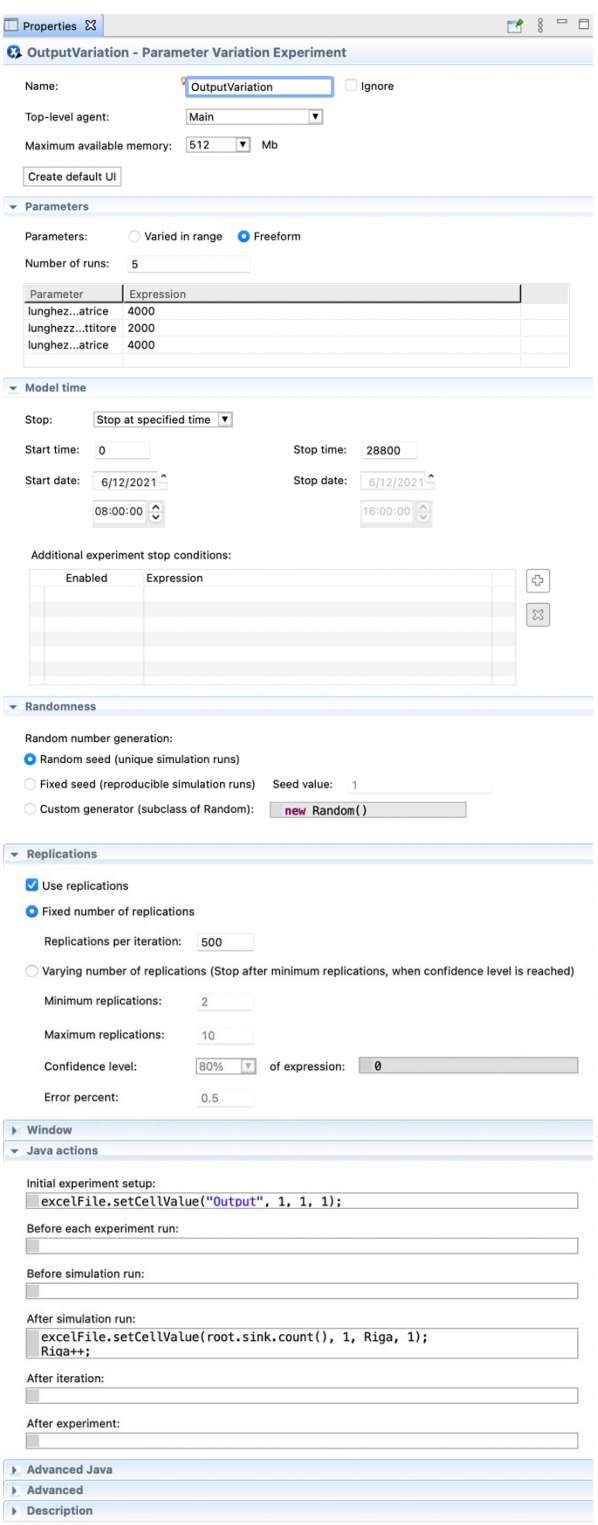

*Figura 4.1. Configurazione delle Properties del OutputVariation*

Una volta che *OutputVariation* avrà terminato il processo simulativo, saranno state generate 2500 differenti simulazioni. Aprendo l'excelFile si potrà osservare che la prima colonna sarà stata popolata dai valori di output della linea. Nella seconda colonna del foglio di calcolo si andrà a ricavare il valore medio dell'output in uscita (mediante l'opportuna funzione); questi dati saranno necessari per comprendere il numero minimo di replicazioni che si dovranno lanciare per ottenere un valore stabile.

I dati estratti dalla seconda colonna verranno diagrammati in un grafico, il cui esempio è qui di seguito riportato.

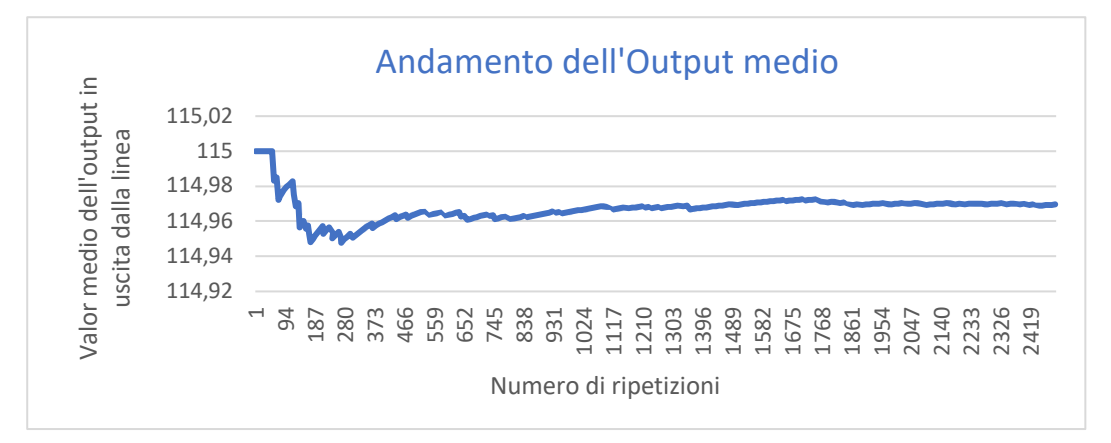

*Figura 4.2. Grafico dell'andamento dell'output medio*

Nel grafico è possibile osservare che la zona iniziale - quella equivalente alle prime 400 ripetizioni - presenta un'elevata variabilità. Si deduce che il sistema non si trova in una condizione stabile, ma che lo stato di equilibrio verrà raggiunto all'incirca dopo 1000 replicazioni e solo allora il sistema inizierà a stabilizzarsi.

Il valore medio di output ottenuto è pari a 114,97 elementi.

# **4.3. ANALISI DEL COEFFICIENTE DI UTILIZZO DELLE RISORSE PRODUTTIVE DELLA LINEA**

Il **coefficiente di utilizzo** (K4) rappresenta la percentuale di utilizzazione della risorsa, andando a considerare gli arresti funzionali della macchina dovuti a problemi organizzativi, come l'assenza di materiale e le attese, a tempi di setup, a cambi, ecc. Tale parametro vien ricavato mediante la formula:

> $K_4 = \frac{\text{production time}}{\text{white}}$ uptime

Il production time rappresenta il tempo in cui l'operatore ha effettivamente prodotto (run time), mentre per uptime si intende il tempo in cui l'addetto alla lavorazione è disponibile alla produzione.

L'analisi dei coefficienti di utilizzo ricavati da ogni singolo stadio produttivo, consente di misurare il rendimento di ogni stazione lavorativa restituendo poi una relazione diretta sull'efficienza della linea. Nello studio di fattibilità, si deve tener conto che un impianto produttivo non potrà mai essere utilizzabile al 100%; questo è dovuto a molteplici fattori, ad esempio i tempi tecnici di riattrezzaggio e di set up, i tempi di avviamento della macchina, ecc.

Una volta ricavati tutti i parametri si passerà, se necessario, alla valutazione delle risorse su cui sarebbe bene intervenire nel caso si voglia aumentare la produttività della linea (colli di bottiglia).

Come definito nel capitolo 3, in AnyLogic, per ricavare il reale coefficiente di utilizzo della risorsa (macchina o operatore) si dovrà agire direttamente all'interno delle Action dei blocchi della flow chart, in particolare:

- nelle stazioni di lavoro rappresentate tramite il blocco *Delay* si opererà all'interno dell'action "*On enter"* del blocco *Seize*; in questo modo verrà impostato che, ad ogni ingresso di una scatola, verranno azzerate le statistiche della risorsa macchina relative al coefficiente di utilizzo, così da poterlo valutare soltanto quando la macchina lavorerà a regime.

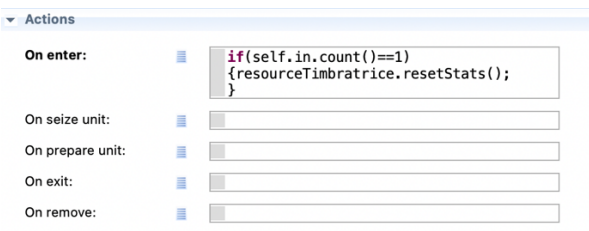

*Figura 4.3. Configurazione delle Action del blocco SeizeTimbratrice*

nelle postazioni simboleggiate dal blocco Assembler si agirà all'interno dell'action "*On enter delay"*, tramite la codifica scritta in linguaggio java, nel momento in cui arriverà la prima entità, verranno azzerate le statistiche della macchina.

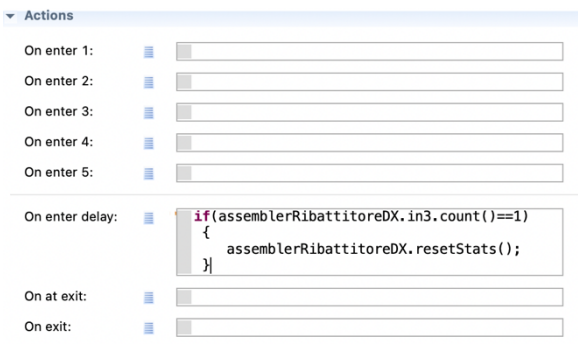

*Figura 4.4. Configurazione delle Action del blocco assemblerRibattitore*

Processando, come detto sopra, tutti gli stadi produttivi, si otterranno i reali coefficienti di utilizzo delle risorse. Di conseguenza, tali valori non andranno ad esaminare la parte iniziale o finale di trasferimento della scatola attraverso il conveyor, ma verranno rilevate esclusivamente le informazioni delle tempistiche in cui la risorsa prende in carico ed inizierà la lavorazione delle entità.

Anche in questo caso, per creare un nuovo test simulativo, sarà necessario realizzare una certa quantità di simulazioni. Si procederà come già esposto in precedenza: selezionando il modello (*ModelloScatoleTesi*), e seguendo i comandi "new", "Experiment" si andrà a creare un nuovo esperimento che imposteremo essere di tipo "*parameter variation*", e lo si nominerà *CoeffUtilizzoVariation*. Si verrà quindi a creare una nuova finestra vuota, accedendovi, si potrà agire sulle proprietà.

Per la realizzazione un determinato numero di simulazioni, qui di seguito vengono elencate le azioni da compiere all'interno delle "*Properties*" del *CoeffUtilizzoVariation*.

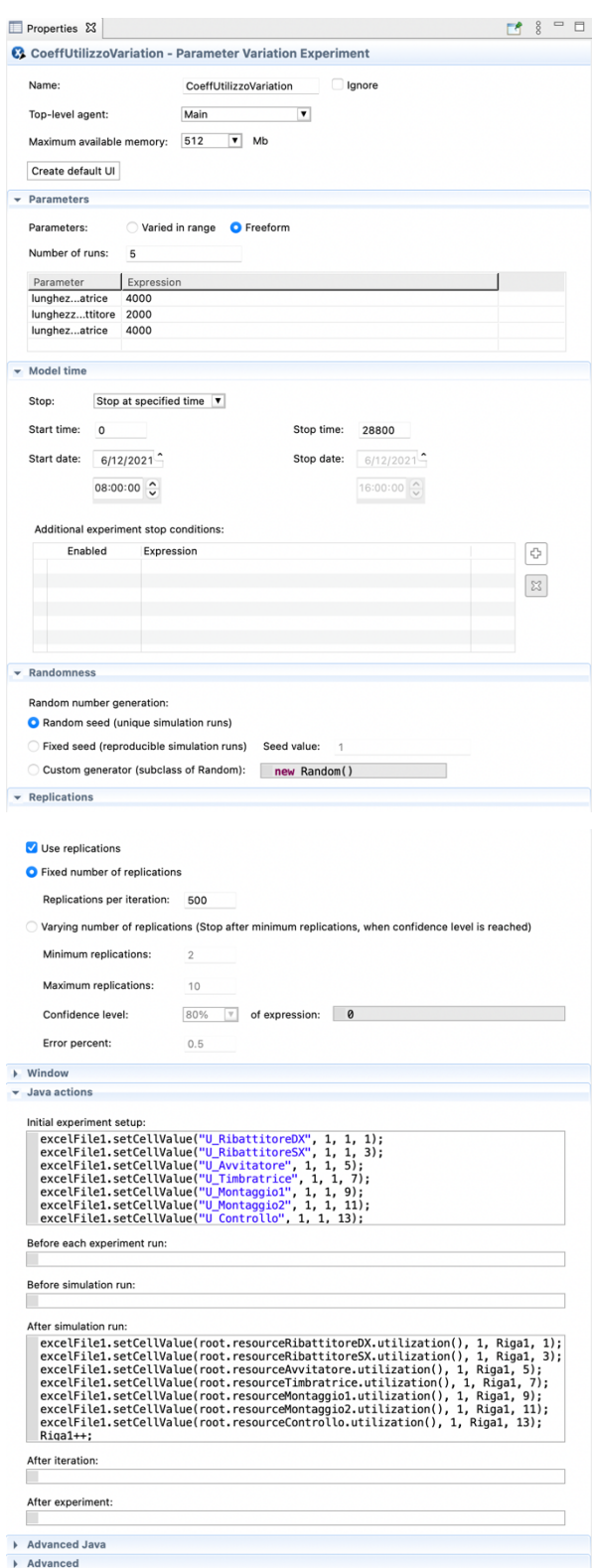

*Figura 4.5. Configurazione delle Properties del* CoeffUtilizzo*Variation*

Allo stesso modo, verrà creato un file Excel -inizialmente vuoto- denominato "SimulazioneCoeffUtilizzo" all'interno della cartella in cui è salvato il *ModelloScatoleTesi*. Nel programma AnyLogic si procederà importando all'interno della finestra di lavoro *CoeffUtilizzoVariation*, il simbolo "excelFile1", situato nella finestra Connectivity, ed infine vi si andrà ad associare il file "SimulazioneCoeffUtilizzo".

Sempre dentro la finestra *CoeffUtilizzoVariation*, si andrà a introdurre la variabile di tipo intero con valore iniziale pari a 2 e la si nominerà "Riga1"; questa avrà il compito di andar a riempire il file Excel.

Anche in questo caso si è impostato un numero di replicazioni pari a 500 ed un numero di run equivalente a 5, lanciando la simulazione CoeffUtilizzo*Variatio*n si verranno a creare 2500 diverse simulazioni. Questa scelta è adeguata a identificare, tramite le varianti che si otterranno, il valor medio dei coefficienti di utilizzo per ogni postazione di lavoro.

Perciò, una volta che la *CoeffUtilizzoVariation* avrà terminato il processo simulativo, saranno state generate 2500 differenti simulazioni. Aprendo il file Excel SimulazioneCoeffUtilizzo si potrà osservare che le colonne A,C,E,G,I,K,M risulteranno essere popolate dai valori del coefficiente di utilizzo della risorsa corrispondente. Nelle colonne B,D,F,H,J,L,N del foglio di calcolo si andrà a calcolare il valore medio del coefficiente di utilizzo mediante l'opportuna funzione.

I dati emersi dalla simulazione sono esposti nella Tabella3.

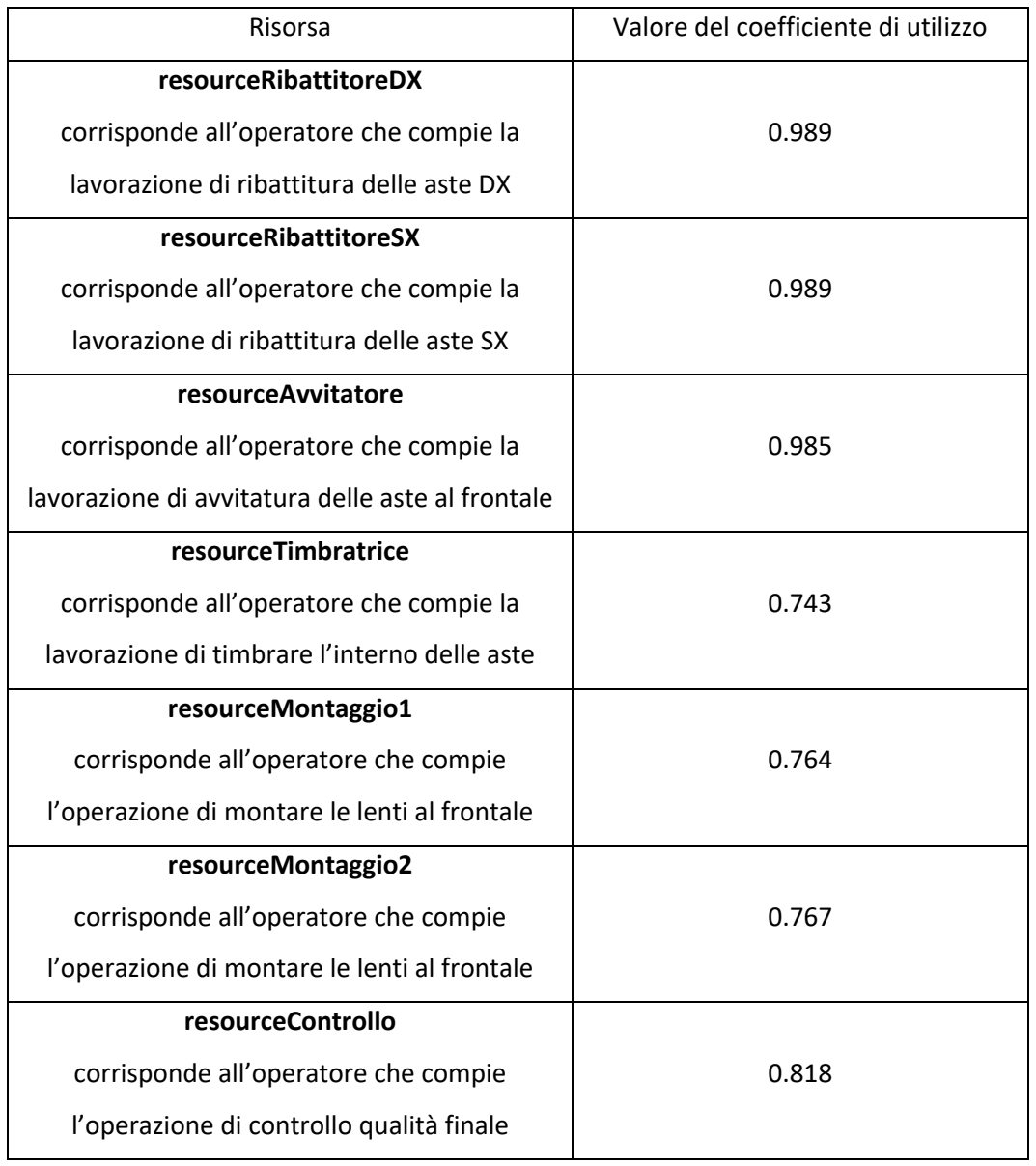

*Tabella 3. Coefficienti di utilizzo delle risorse della linea*

Con i valori riscontrati, è possibile calcolare il tasso di utilizzazione dell'intera linea mediante la seguente formula:

$$
U\text{ line}a = \frac{\sum_{1}^{n} u_i n_i}{\sum_{1}^{n} n_i} = \frac{0.989*1+0.989*1+0.985*1+0.743*1+0.764*1+0.767*1+0.818*1}{7} = 0.865
$$

Infine, andando a diagrammare tutti i dati ottenuti, è possibile ottenere il seguente grafico:

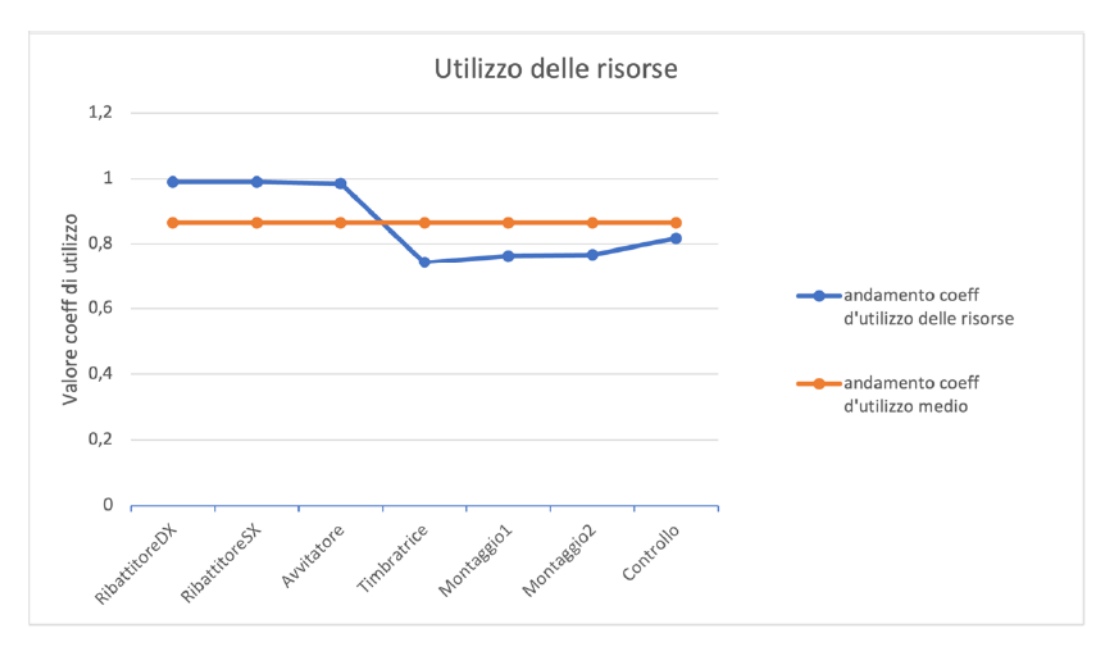

Figura 4.6 Grafico degli utilizzi

Il tasso di utilizzo della linea, ottenuto pari a 0.865, è considerato un valore soddisfacente.

Le stazioni produttive che presentano il maggior valore del coefficiente di utilizzo sono gli stadi RibattituraDX e RibattituraSX, pari a 0.989, queste appaiono le postazioni più critiche in quanto, con l'aumentare del quantitativo da produrre, saranno i primi stadi a saturare (colli di bottiglia).

### **CONCLUSIONI**

A seguito di queste simulazioni è possibile trarre le seguenti conclusioni.

Il valore medio di output riportato, pari a 114,97 elementi, è conforme alla quantità di prodotto processato in una comune giornata lavorativa di 8 ore, al termine della quale si saranno prodotti all'incirca 2300 occhiali, l'equivalente di 115 scatole (boxMontature).

Il tasso di utilizzo della linea, ottenuto pari a 0.865, è considerato un valore soddisfacente. Dunque, si può dedurre che, per linee altamente performanti di dimensioni ridotte e dotate di macchinari efficienti (vedi la linea studiata in questo elaborato), l'uso della linea sincrona risulta essere una perfetta soluzione.

Per migliorare ulteriormente la produttività della linea, è consigliabile individuare ed intervenire sulle risorse che presentano il maggior valore di coefficiente di utilizzo. Gli stadi produttivi RibattituraDX e RibattituraSX, risultano avere il massimo valore di utilizzazione pari a 0.989, ed appaiono le postazioni più critiche in quanto, con l'aumentare del quantitativo da produrre, sono i primi stadi a saturare creando così il collo di bottiglia.

Per ovviare a questa situazione, una soluzione potrebbe essere l'inserimento di un "polmone", prima ed anche dopo le postazioni di ribattitura delle aste.

# **BIBLIOGRAFIA**

- 1. Gestione della produzione industriale (A. Brandolese, A. Pozzetti, A. Sianesi)
- 2. Un uomo che vede lontano (L. Goldoni, F.Roiter)
- 3. L'asta la vista numeri 23,26,40
- 4. https://www.mazzucchelli1849.it
- 5. https://www.luxottica.com/it
- 6. https://www.marcolin.com/it
- 7. https://www.anylogic.com/resources/articles/simulazione-discreta-con-ilsoftware-anylogic-caratteristiche-generali-e-applicazione-ad-unostudio-o/
- 8. https://www.engusa.com
- 9. AnyLogic: Tutorial 1 Impianti Meccanici AA 2021/2022 (S. Finco)